**Desarrollo de una aplicación móvil para programar los servicios técnicos y cifrar la información transmitida desde el QSM de la empresa Blindar Security S.A.S**

Carlos Andrés Pedraza Perdomo

Universitaria Agustiniana Facultad de ingenierías Programa de Tecnología en Desarrollo de Software Bogotá, D.C.2023

**Desarrollo de una aplicación móvil para programar los servicios técnicos y cifrar la información transmitida desde el QSM de la empresa Blindar Security S.A.S**

Carlos Andrés Pedraza Perdomo

Director Mauricio Alonso Villalba

Trabajo de grado para optar el título de Tecnología en Desarrollo de Software

Universitaria Agustiniana Facultad de ingenierías Programa de Tecnología en Desarrollo de Software Bogotá, D.C.

2023

#### **Resumen**

El objetivo central del documento se basa en tener un mejor rendimiento en la aplicación móvil, facilidad para que los usuarios se sientan cómodamente utilizando el software y tener un mejoramiento en los formularios que deben rellenar los usuarios, donde pueden agregar fotos y firmas para que el administrador pueda visualizar un buen trabajo laboral de los usuarios, permitiendo ver y descargar los formularios en un formato PDF, con una mayor facilidad de visualizar datos de cada producto que se esté tomando y tener una mayor seguridad al enviar formularios a los correos electrónicos requeridos. Anteriormente la empresa Blindar Security SAS tienen una aplicación móvil que también les brinda la misma funcionalidad en la que también estoy desarrollando, pero mucho más mejorada y más optimizada para los usuarios, cuenta con varios elementos que se están agregando en la aplicación móvil, por ejemplo, nuevos diseños, colores, textos, cuadro de textos y botones, en la cual se adapta mucho mejor a la empresa y se visualiza de una forma más agradable para los usuarios.

*Palabras Clave: Formularios, optimizar, facilidad, descargar, seguridad, administrar.*

### **Abstract**

The central objective of the document is based on having a better performance in the mobile application, ease for users to feel comfortable using the software and have an improvement in the forms to be filled by users, where they can add photos and signatures so that the administrator can visualize a good job work of users, allowing to view and download the forms in a PDF format, with greater ease to visualize data of each product that is being taken and have greater security when sending forms to the required emails. Previously the company Blindar Security SAS have a mobile application that also gives them the same functionality in which I am also developing, but much improved and more optimized for users, it has several elements that are being added in the mobile application, for example, new designs, colors, texts, text box and buttons, in which it is much better suited to the company and is displayed in a more pleasant way for users.

*Keywords: Forms, optimize, ease, download, security, manage.*

## Tabla de contenidos

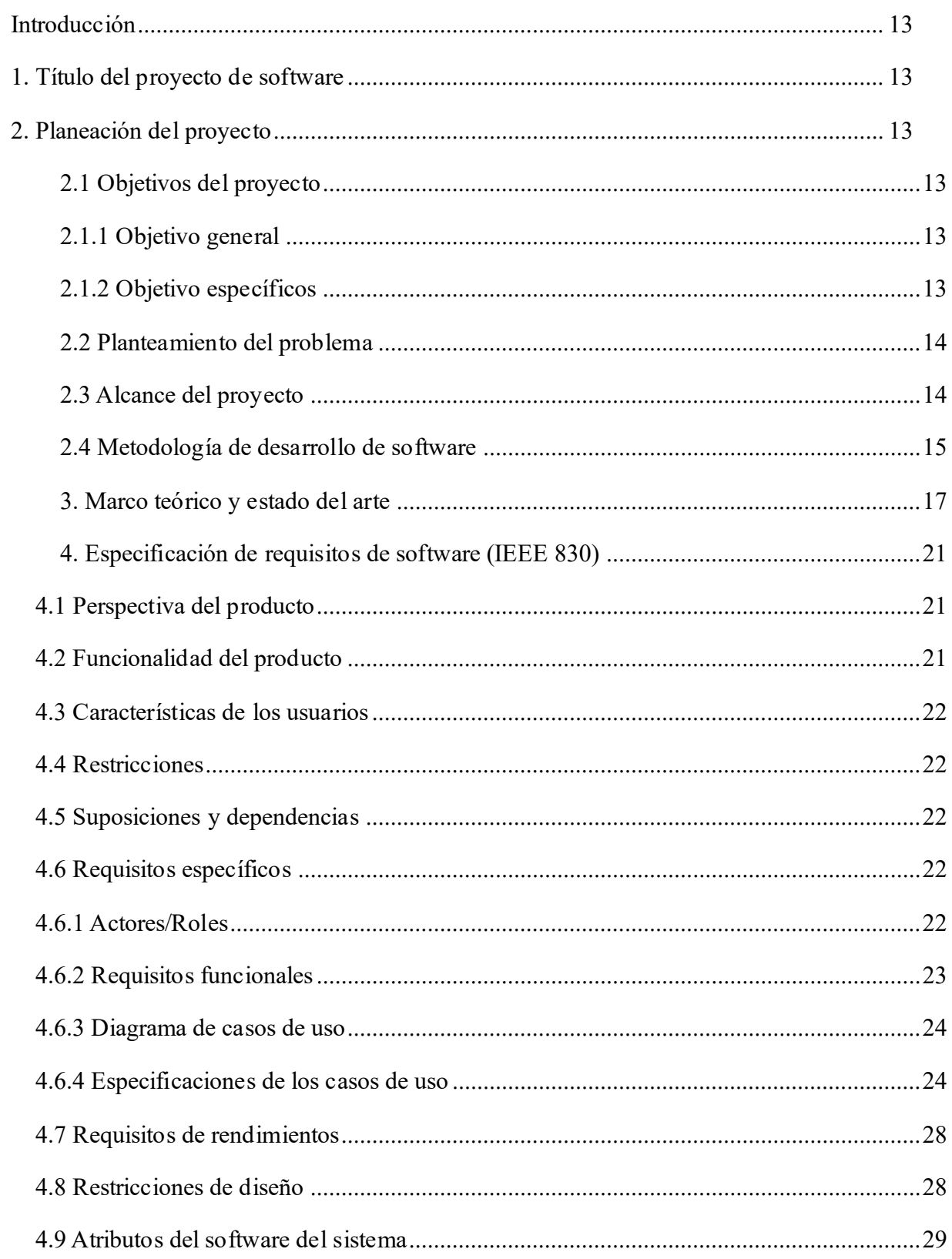

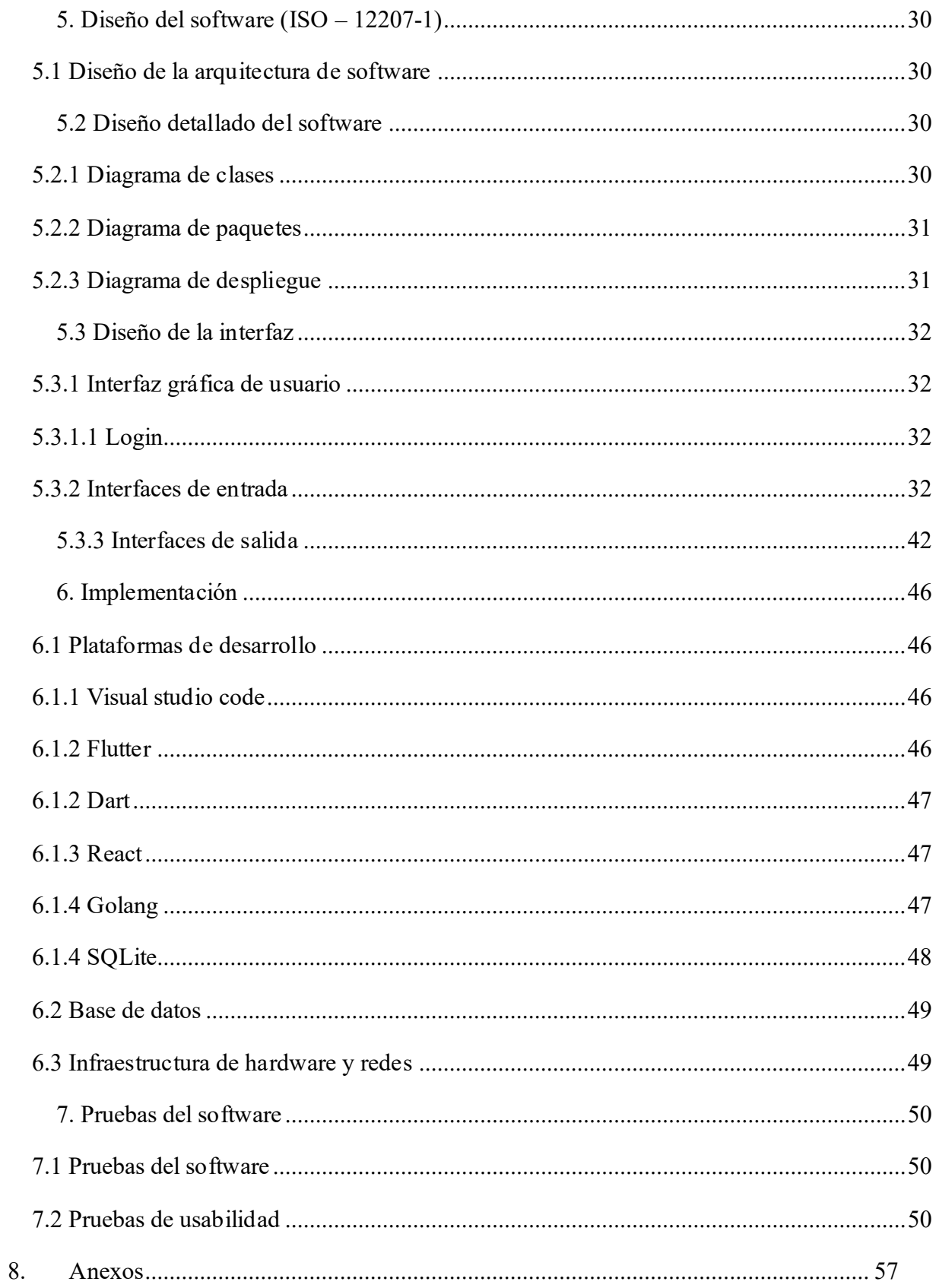

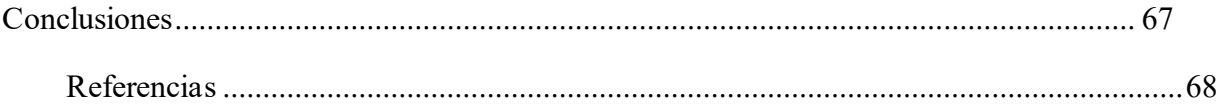

## Lista de tablas

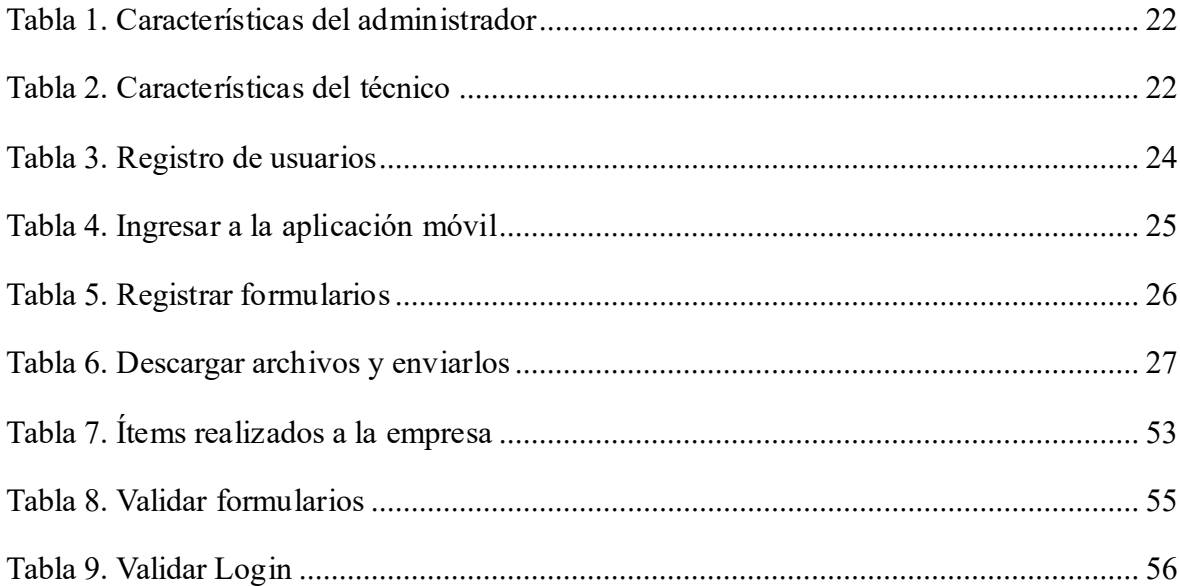

# **Lista de figuras**

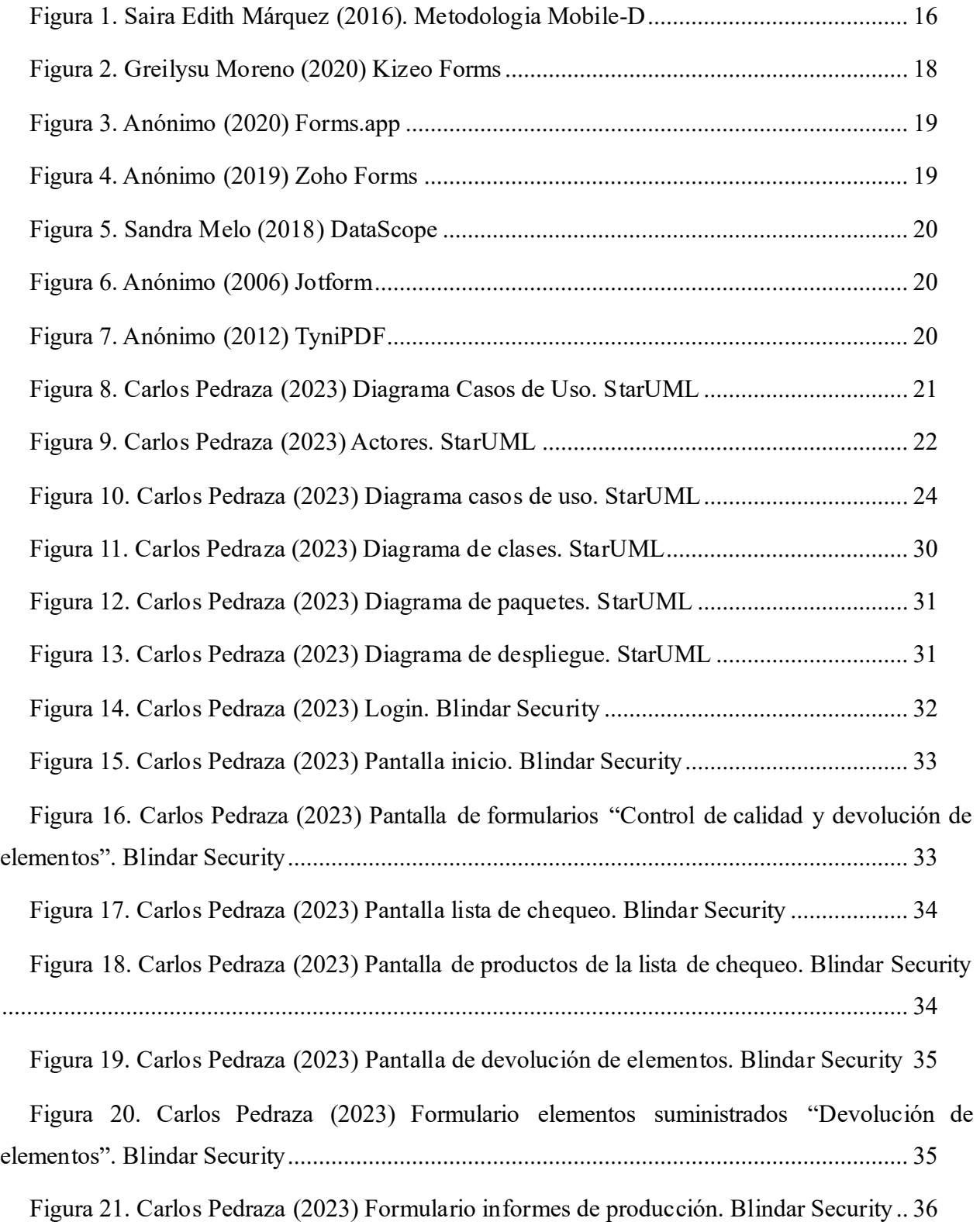

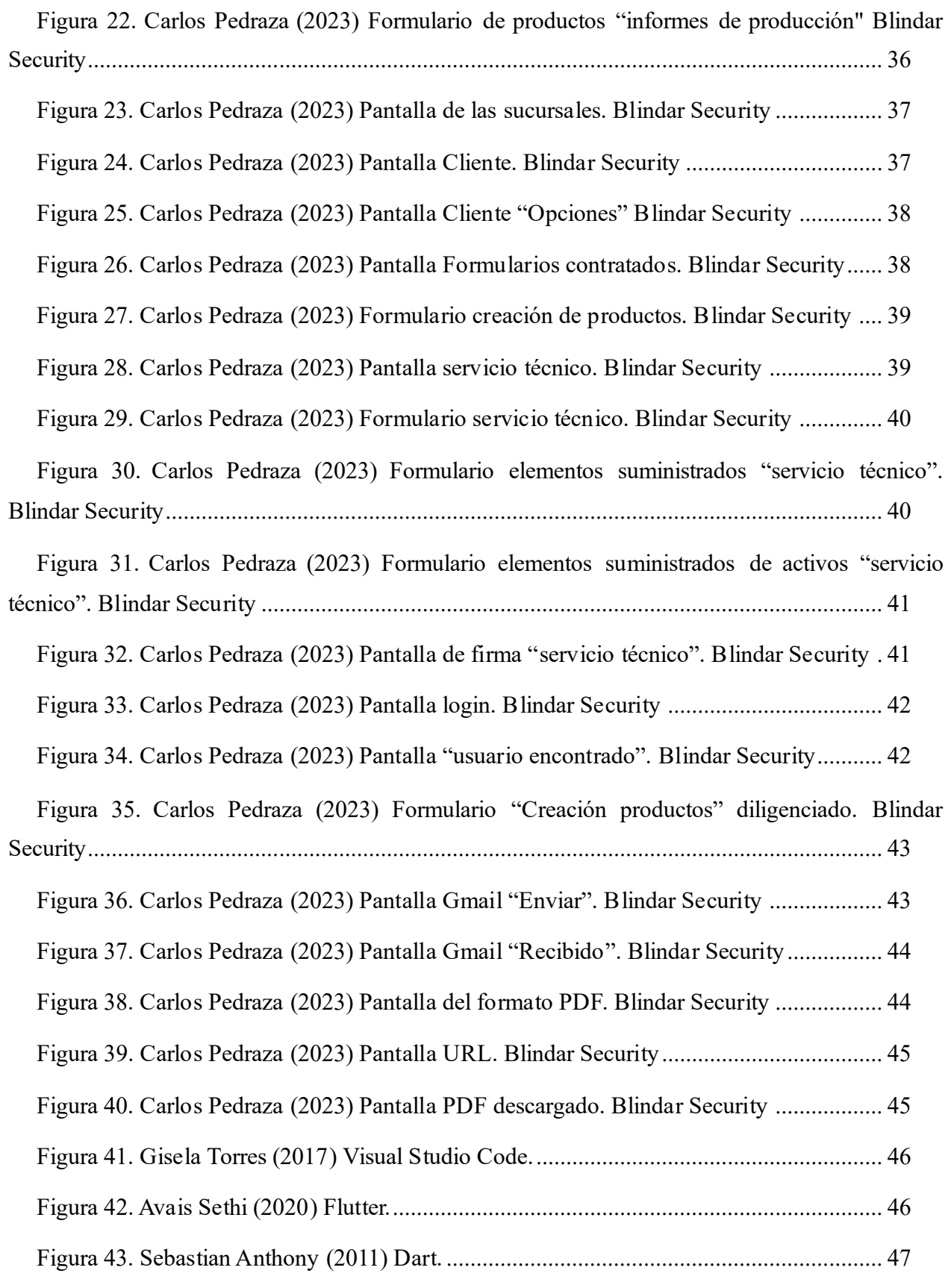

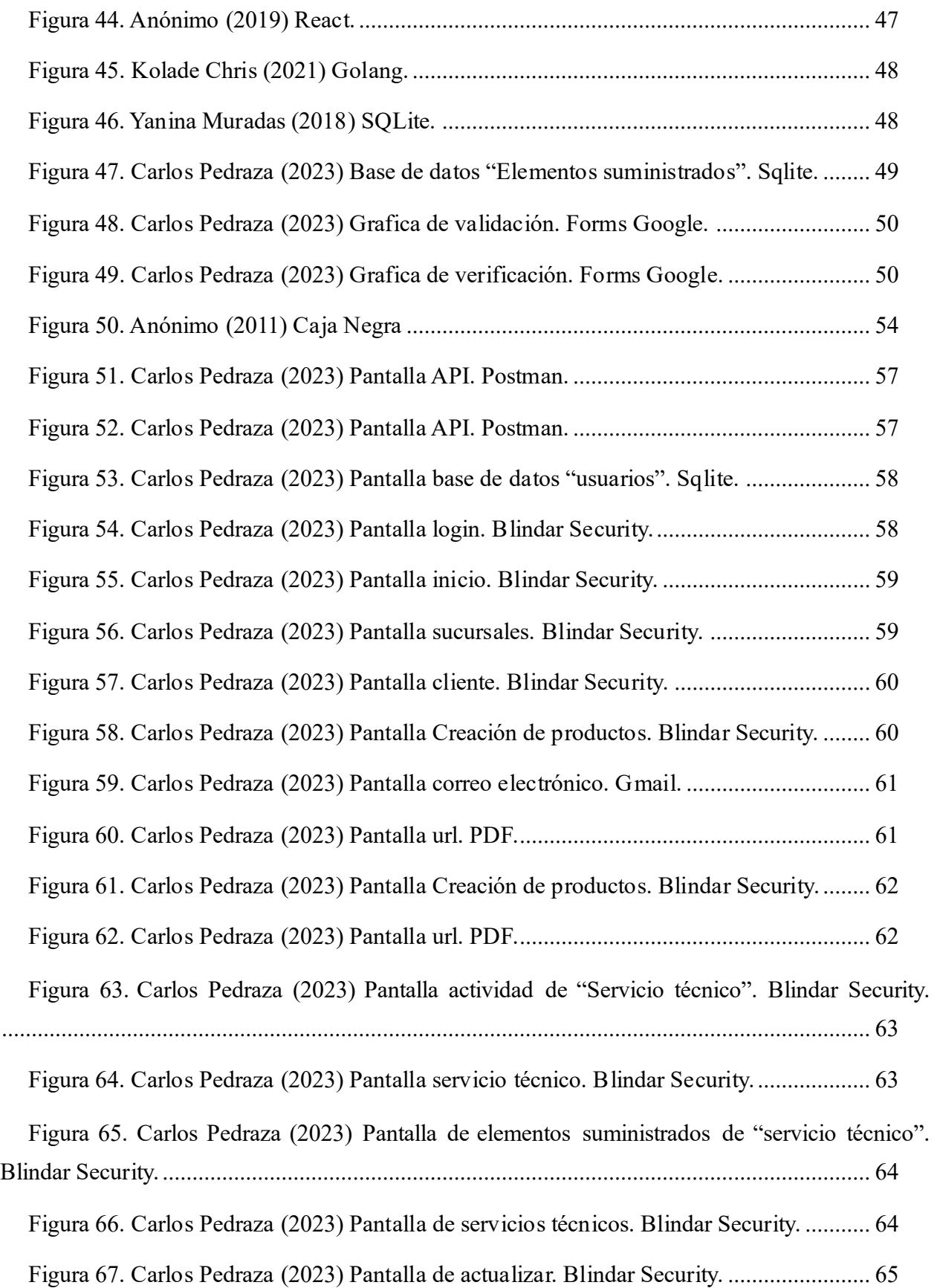

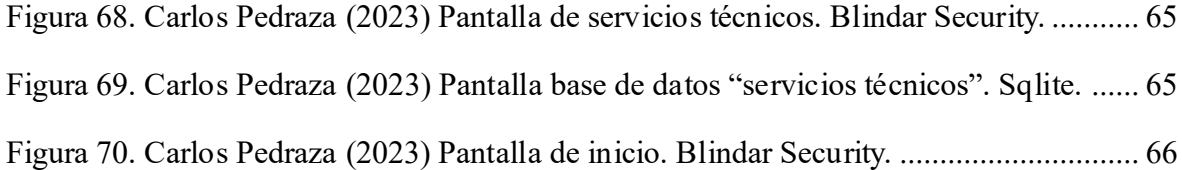

### **Introducción**

<span id="page-12-0"></span>El proyecto se le desarrollara a la empresa Blindar Security SAS, es una empresa del sector metalmecánico en la que se dedica la fabricación y ensamble de elementos de seguridad. Cuenta con una amplia experiencia en el ramo que se va adquiriendo un gran compromiso con los clientes para brindarles una amplia gama de productos elaborados con recursos y tecnología de primera calidad que no solo satisfaga la necesidad y las expectativas a los clientes.

Uno de los problemas es que se le dificulta a los técnicos diligenciar algunos formularios porque pueden tardar mucho, ya que la aplicación móvil que manejan es muy lenta y no es adaptable tener que esperar mucho tiempo para poder hacer las consultas.

<span id="page-12-1"></span>Se compromete a diseñar los diferentes formularios de la aplicación con los formatos ya establecidos por la empresa mejorando y reduciendo procesos para agilizar el diligenciamiento de estos por parte del personal técnico de la empresa. Elaborar una interfaz gráfica de fácil acceso y manejo para optimizar el tiempo de la elaboración de los informes para mejorar la productividad en las labores diaria de mantenimiento

#### **1. Título del proyecto de software**

<span id="page-12-3"></span><span id="page-12-2"></span>Desarrollo de una aplicación móvil para programar los servicios técnicos y cifrar la información transmitida desde el QSM de la empresa Blindar Security S.A.S

#### **2. Planeación del proyecto**

### <span id="page-12-4"></span>**2.1 Objetivos del proyecto**

### **2.1.1 Objetivo general**

<span id="page-12-5"></span>Desarrollar una aplicación móvil para programar los servicios técnicos y cifrar información transmitida desde el QSM de la empresa Blindar Security S.A.S, con el fin de mejorar el rendimiento de la aplicación móvil.

#### **2.1.2 Objetivo específicos**

**1.** Crear la seguridad de información enviada a la aplicación móvil.

**2.** Desarrollar un mejor rendimiento en los procesos para diligenciar toda la información y tener un buen control de la empresa.

**3.** Implementar mediante los reportes del QSM a la base de datos.

**4**. Implementar en formato PDF para cada formulario que se registre.

### <span id="page-13-0"></span>**2.2 Planteamiento del problema**

Teniendo en cuenta las dificultades de los técnicos al diligenciar algunos formularios porque pueden tardar mucho, ya que la aplicación móvil que manejan es muy lenta y no es adaptable tener que esperar mucho tiempo para poder hacer las consultas.

Cuando se necesita actualizar la aplicación se demora aproximadamente entre 6 o 8 minutos, ya que hay mucha información de datos almacenados en la base de datos y muchos formularios que contiene la aplicación.

Al enviar formularios y datos muy importantes no cuenta con esa información encriptada, no cuenta con una favorable seguridad ya que alguien pueda visualizar o entrar sin permiso a la aplicación y genere varios problemas con los técnicos y el administrador, la solución es poder tener una buena seguridad en la aplicación para no tener inconvenientes, al enviar toda la información tendrá que ser recibida para que se entregue al cliente de una forma encriptada.

<span id="page-13-1"></span>Cuando se envía el formulario al correo electrónico se genera un pdf pero el técnico no se le descarga en el móvil cuando se envía toda la información, al hacer el formulario correctamente el técnico se le descargara automáticamente el formulario en formato PDF en su dispositivo móvil.

### **2.3 Alcance del proyecto**

El proyecto se trata de mejorar la seguridad de la información trasmitida desde los dispositivos móviles del personal técnico de la empresa.

Crear una aplicación móvil para uso exclusivo de la empresa Blindar Security con los diferentes diseños, logos, iconos, imágenes y colores alusivos característicos de la empresa.

Diseñar los diferentes formularios en la aplicación con los formatos ya establecidos por la empresa mejorando y reduciendo procesos para agilizar el diligenciamiento de estos por parte del personal técnico de la empresa. Elaborar una interfaz gráfica de fácil acceso y manejo para optimizar el tiempo de la elaboración de los informes para mejorar la productividad en las labores diaria de mantenimiento.

Estipular un periodo de prueba para garantizar el correcto funcionamiento de la aplicación en los diferentes dispositivos utilizados por los técnicos.

La aplicación móvil tendrá una mayor facilidad de uso con varios textos, botones, campos de textos para poder diligenciar el formulario, con el tiempo tendrán varias actualizaciones de elementos, en la cual se mejorará la interfaz de cada formulario, el inicio, los textos, colores etc., lo importante es que la aplicación sea muy fácil de manejar para el técnico y el administrador ya que ayuda mucho en el apartado de cómo se visualiza la aplicación, tener un buen rendimiento para que se pueda diligenciar lo más rápido y efectivamente a los formularios,

<span id="page-14-0"></span>que la aplicación sea mucho más segura al enviar los formularios a correos electrónicos y que sea solo visible para los trabajadores de la empresa.

#### **2.4 Metodología de desarrollo de software**

En este elemento dice Avilez y Ochoa (2018), Se ofrece el enfoque recomendado para permitir la consecución de los objetivos. Se ofrecen detalles sobre el estudio y el proyecto, así como sobre los métodos y procesos que se aplicarán para su realización. (p. 8).

Se emplea el tipo de estudio de investigación descriptiva ya que esta se centra en darle más claridad a los problemas actuales mediante procesos de recopilación de datos con el fin de describir, explicar y validar la información relevante.

Para la realización del presente proyecto se tomará en cuenta la opinión de directivos académicos en Desarrollo De Software de la Universitaria Agustiniana, mediante diálogos establecidos con ellos, así como el análisis documental.

Para la estructura inicial del desarrollo de este proyecto se consultarán fuentes de información tales como libros, sitios especiales y oficiales con la temática principal del proyecto, cursos de programación y desarrollo en el lenguaje de programación que se vea necesario utilizar e información en red de internet.

La implementación de este sistema se hará a través de las herramientas tecnológicas web, así como un Sistema Gestor de Bases de Datos (SGBS) para aspectos de almacenamiento de la información de clientes e información.

Se tomará como población la empresa Blindar Security, ubicada en la calle 10ª #68b 27 y el modelo se lleva a cabo mediante una restricción geográfica en Colombia, Bogotá, además de los estudiantes de la universidad universitaria Agustiniana de la sede Tagaste.

Adicionalmente se entregará una aplicación móvil la cual se va a desarrollar con la metodología Mobile-D.

### **Metodología Mobile-D**

El objetivo de esta metodología, dice Huamani (2022):

"Su objetivo es lograr ciclos de desarrollo extremadamente rápidos en equipos pequeños. Huamani, por ejemplo, se basa en la programación extrema, una metodología para la creación de aplicaciones móviles. Comprenderá muchas fases para el desarrollo del proyecto y cada una de estas fases tendrá un día para la planificación y un día para la entrega." (p. 8).

Actualmente la empresa Blindar Security SAS maneja una aplicación móvil que dispone de muchos problemas en el apartado de los formularios porque se cierra inesperadamente, ocasionando algunos retrasos de conectividad y tarda mucho tiempo en actualizarse, tampoco cuenta con el apartado de descargar el formulario en formato PDF dentro de la aplicación móvil. Por esta razón, se desarrolla esta aplicación móvil en la cual permite optimizar los procesos, con el propósito de agilizar una buena elaboración registrando los formularios que permite al técnico, actualizar y eliminar algunos formularios para tener una mejor gestión para poder enviarlo por correo electrónico y descargarlo en formato PDF para que el administrador al recibirlo pueda visualizarlo mucho mejor en el dispositivo móvil, durante la etapa de desarrollo de la aplicación móvil se emplea la metodología Mobile-D. La aplicación móvil fue evaluada por el administrador de la empresa en el tema de usabilidad, con el objetivo de conocer más a fondo la aplicación por su funcionalidad, diseño, implementación de botones y agilización de la aplicación móvil en la cual se realizó los requisitos propuestos por medio de una encuesta, el administrador considera que es una buena aplicación, optimiza muy bien los formularios y fácil de usar en el apartado de las fotos y firmas que queda satisfecho con la aplicación móvil.

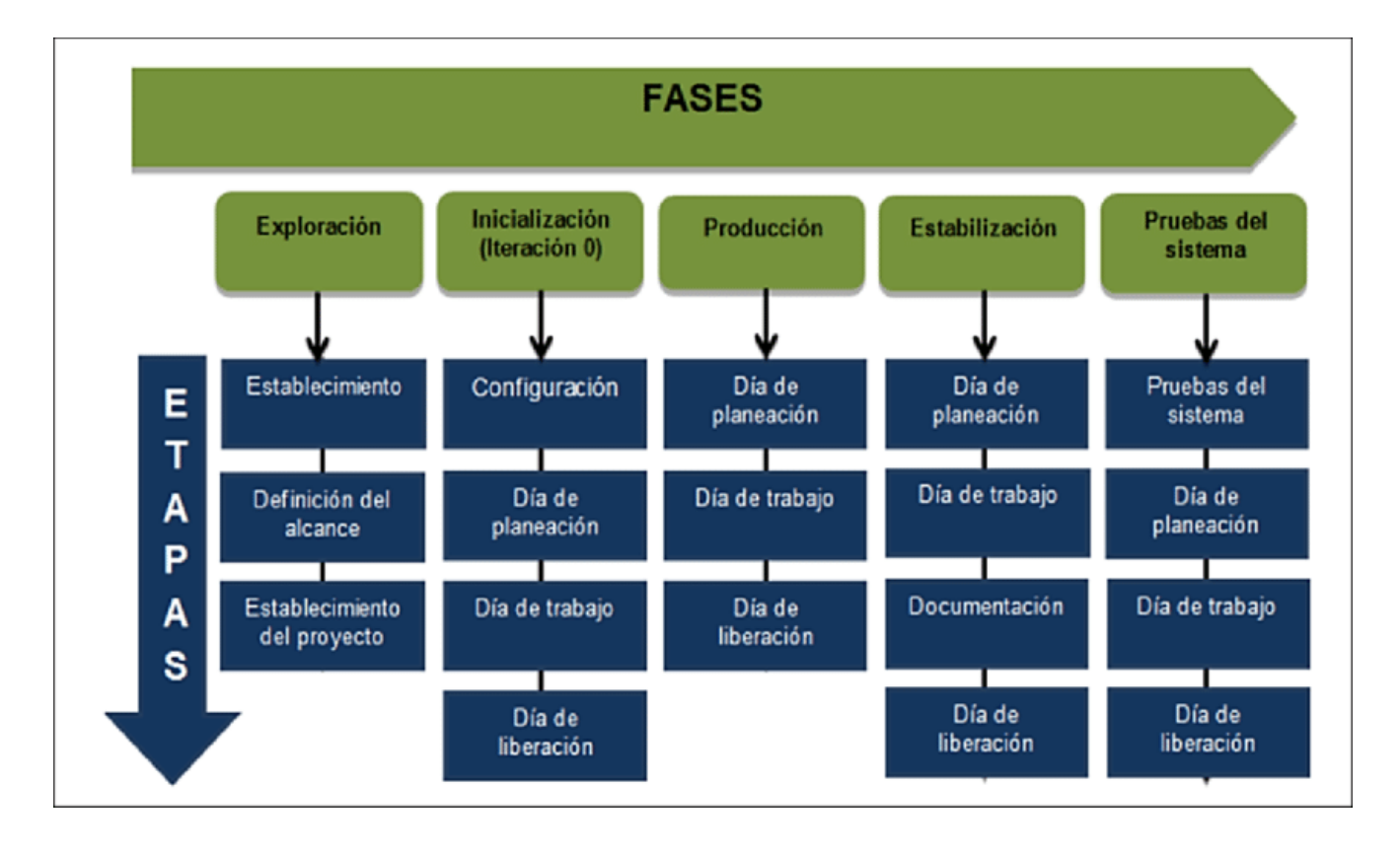

<span id="page-15-0"></span>Figura 1. Saira Edith Márquez (2016). Metodologia Mobile-D

### **3. Marco teórico y estado del arte**

### <span id="page-16-0"></span>**1. Marco teórico**

Los primeros móviles de los años 90, donde nos indica más específicamente los dispositivos móviles, como nos será dicho a continuación gracias a Silva (2020):

"La agenda, juegos como los conocidos snake y tetris, editores de tonos de llamada, herramientas para personalizar el teléfono, etc., realizaban tareas muy básicas en comparación con lo que tenemos hoy en día, pero cuando se introdujeron, supusieron un avance significativo en la forma en que veíamos los teléfonos móviles anteriores (bloques), y también abrieron un mercado considerable, cuya feroz competencia nos ha permitido aprovechar herramientas cada vez más prácticas, útiles y sorprendentes. (p. 10).

Cifrar una información en el caso de los dispositivos móviles para tener una mejor explicación nos indica a continuación el señor Fernández (2020):

"Ocultar el contenido de un mensaje a la vista de todos, de forma que requiera una determinada interacción para ser visto. En el contenido de este mensaje se pueden incluir archivos, datos, mensajes o cualquier otro tipo de información que puedas concebir. Cualquier cosa que transfieras desde tu ordenador a la red a través de Internet puede estar encriptada.". (p. 10).

Volviendo a Internet, dice Fernández (2020):

"Considera la red como un servicio postal en el que todas las cartas se entregan sin sobre y cualquiera puede leer el contenido para localizarle o infectar su ordenador con virus. La mejor técnica para salvaguardar el mensaje en esta situación es cifrarlo. Sería más como cambiar el contenido de las cartas que envías por correo en lugar de meterlas exactamente en sobres.". (p. 10).

A medida que el número de dispositivos y los métodos, dice Posey (2021):

"Se aumentan rápidamente el riesgo por la protección de los dispositivos móviles que se ha vuelto cada vez más crucial. Esto plantea un problema específico en el lugar de trabajo cuando los dispositivos propiedad de los empleados se conectan a la red de la empresa. La presencia de más datos empresariales en los teléfonos inteligentes los hace más atractivos para los piratas informáticos, que pueden utilizar malware móvil para atacar tanto el dispositivo como los sistemas back-end a los que se conectan. Los administradores hacen cumplir las normas de uso aceptable, y los departamentos de TI intentan asegurarse de que los miembros del personal las conocen." (p. 10).

#### **Formularios digitales**

Los formularios móviles, dice Mazas (2020):

"Son el equivalente electrónico del formulario convencional en papel, ya que permiten capturar información adicional como imágenes, música, geolocalización, códigos de barras, etc. Una de sus ventajas es que pueden terminarse desde un dispositivo móvil mediante una aplicación y se guardan en servidores y en la nube." (pp. 10-11).

Existen una gran variedad de documentos que pueden ser digitalizados, dice Moreno (2020): "Entre ellos pueden incluirse el informe de trabajo, la hoja de horas, el informe de seguridad y, normalmente, cualquier tipo de encuestas e inspecciones. En varias empresas de numerosos sectores se maneja mucho papeleo. La ubicación de algunos papeles debe cambiarse fuera de su lugar de trabajo. Los formularios digitales resultan útiles en esta situación, ya que le evitan tener que introducir manualmente todos los datos de los formularios en papel en su ordenador. El formulario digital puede reproducir con precisión todos los componentes de un formulario en papel, incluida la posibilidad de escribir texto, garabatear un boceto, marcar una casilla y añadir una firma." (p. 11).

Formularios móviles como, dice Moreno (2020), En todos los ámbitos de actividad, incluidas las inspecciones, las auditorías, el control del tiempo, el seguimiento de los cultivos y otros, la aplicación Kizeo Forms ofrece opciones sofisticadas para automatizar y estandarizar las operaciones operativas. (p. 11).

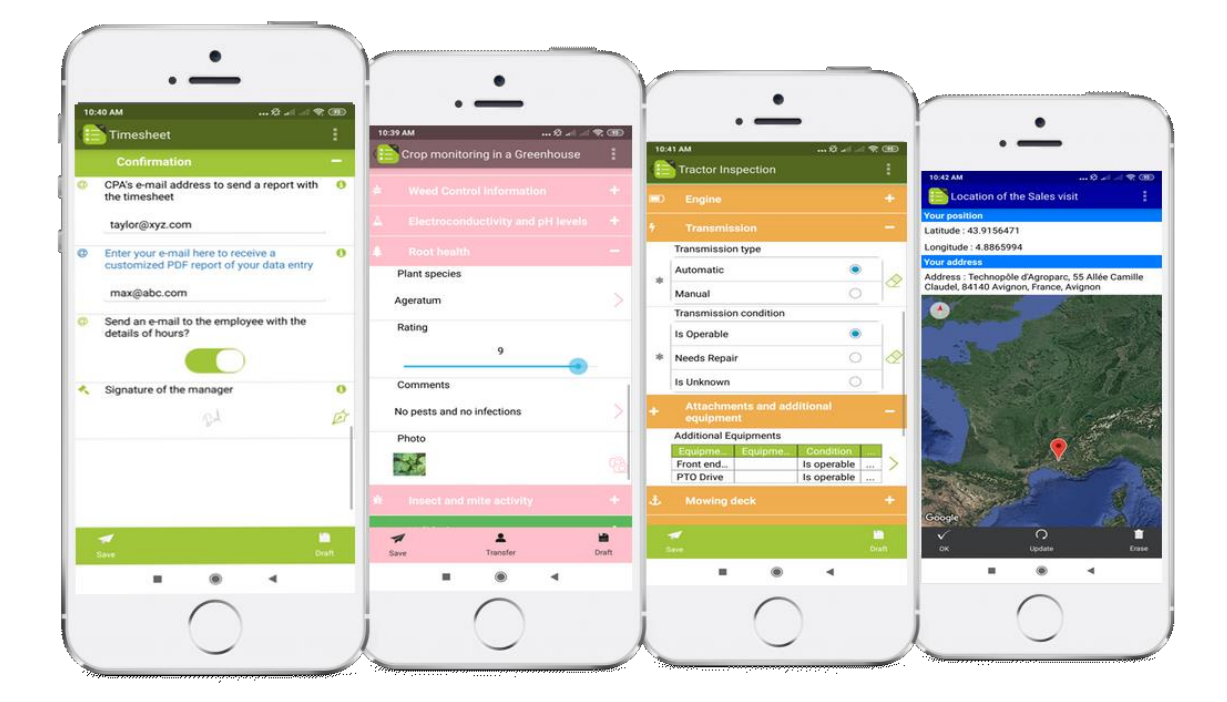

Figura 2. Greilysu Moreno (2020) Kizeo Forms

## <span id="page-17-0"></span>**Forms.app**

Por otro lado, dice Rivas (2019):

"Además, Forms.app permite la creación de formularios en línea con cálculos, encuestas con lógica condicional, la recogida y seguimiento en tiempo real de los datos de respuesta, así como la aceptación de pagos en línea a través de Stripe y PayPal con campos para introducir la cuenta de destino. También incluye sofisticadas capacidades adicionales que le permiten elegir quién puede acceder a los formularios: simplemente usted, el público en general o un grupo seleccionado de personas. Además, cuenta con una calculadora que te permite asignar una puntuación a cada pregunta y respuesta antes de ver los resultados de las encuestas y formularios que crees." (pp. 11-12).

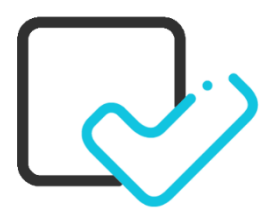

Figura 3. Anónimo (2020) Forms.app

## <span id="page-18-0"></span>**Zoho Forms**

Por otro lado, dice Rivas (2019):

"Los formularios creados con Zoho Forms se pueden compartir de forma privada o pública, poniéndolos a disposición de cualquiera que quiera utilizarlos. Al mismo tiempo, compartirlos en las redes sociales es muy sencillo. La otra cosa es que contiene una tonelada de plantillas para varios temas de formularios, como negocios, recursos humanos, inspección, construcción, membresía, mantenimiento, registro de eventos, invitación a fiestas, registro, suscripción de correo electrónico de pago, y más. También incluye plantillas para cuestionarios y listas de comprobación." (p. 12).

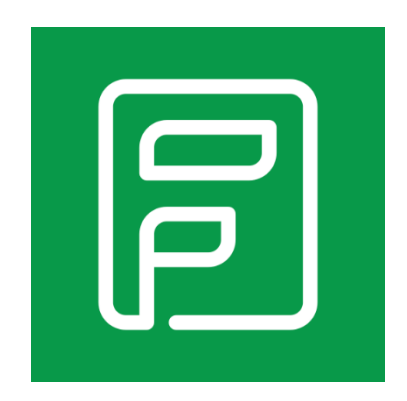

Figura 4. Anónimo (2019) Zoho Forms

## <span id="page-18-1"></span>**DataScope**

Es una herramienta de gestión de servicios, dice (DataScope Overview, 2019):

"Utiliza funciones como el seguimiento por GPS, las firmas digitales y las fotografías para ayudar a las empresas a recopilar y gestionar datos en el trabajo. Los administradores pueden controlar los recursos sobre el terreno, recopilar datos de diversas formas y crear informes exclusivos en PDF." (pp. 12-13).

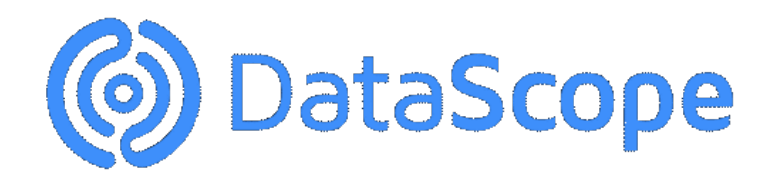

Figura 5. Sandra Melo (2018) DataScope

### <span id="page-19-0"></span>**JotForm**

Jotform, dice Rivas (2019):

"Otra excelente opción que puedes descargar actualmente en la Play Store, por ser una herramienta con la que, además de hacer formularios y encuestas en línea, puedes realizar un montón de cosas más que tienen que ver con la edición y el seguimiento de las mismas." (p. 13).

<span id="page-19-1"></span>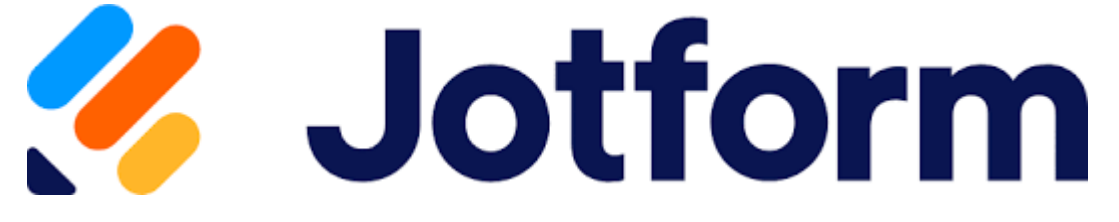

Figura 6. Anónimo (2006) Jotform

## **TyniPDF**

TinyPDF es una aplicación gratuita, dice Arias (2020):

"Uno de los increíbles formularios PDF realmente bien hecho y con numerosas funciones que muchos usuarios consideran bastante beneficiosas. Puedes rellenar formularios PDF, resaltar y subrayar texto en documentos PDF, añadir texto nuevo, escribir notas y añadir una firma con la aplicación TinyPDF, disponible para dispositivos iOS." (p. 13).

<span id="page-19-2"></span>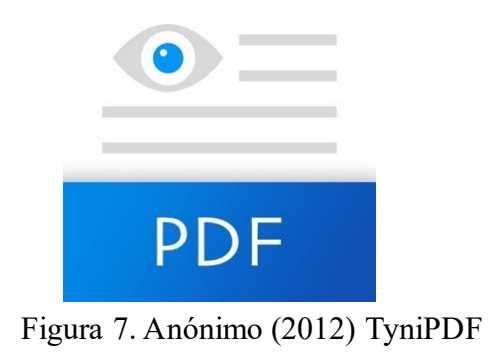

### **4. Especificación de requisitos de software (IEEE 830)**

#### <span id="page-20-1"></span><span id="page-20-0"></span>**4.1 Perspectiva del producto**

El software por desarrollar pretende optimizar el rendimiento y las funcionalidades a la empresa Blindar Security SAS, así como brindar toda la información de los formularios. Las funcionalidades del aplicativo tendrán un inicio de sesión donde se mostrará los formularios correspondientes, aparte tendrá que tener conectividad a internet del dispositivo, permitir la cámara para diligenciar los formularios que les corresponden.

Además, se menciona que el software debe contar con conectividad a internet del dispositivo, lo que implica que el aplicativo tendrá que estar diseñado para trabajar en una arquitectura cliente-servidor, donde los datos se almacenen en un servidor y el usuario pueda acceder a ellos desde cualquier dispositivo con conexión a internet.

Otras funcionalidades importantes que se mencionan son la cámara y las firmas, que se utilizarán para diligenciar los formularios correspondientes de cada usuario. Esto sugiere que el software debe contar con funcionalidades para la captura de imágenes.

<span id="page-20-2"></span>En resumen, para cumplir con las funcionalidades requeridas para el software a desarrollar, será necesario tener en cuenta aspectos de diseño de la arquitectura, seguridad, gestión de permisos, conectividad y captura de imágenes, entre otros aspectos.

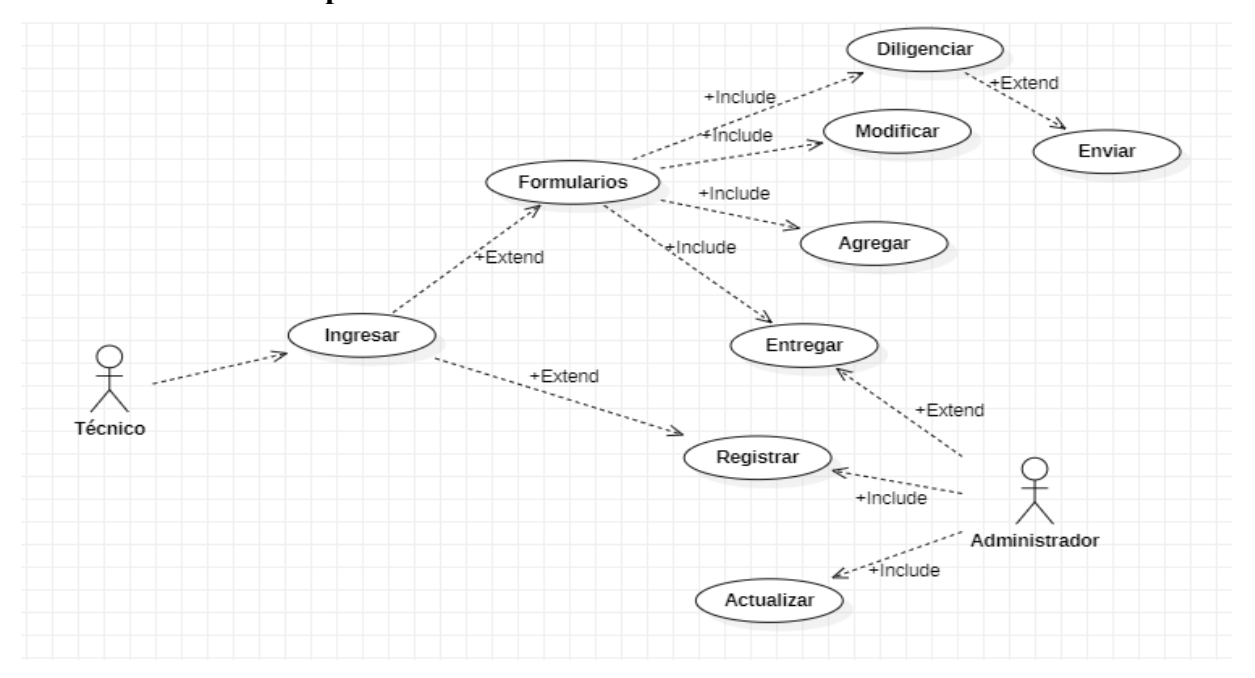

### **4.2 Funcionalidad del producto**

<span id="page-20-3"></span>Figura 8. Carlos Pedraza (2023) Diagrama Casos de Uso. StarUML

## <span id="page-21-5"></span><span id="page-21-0"></span>**4.3 Características de los usuarios**

Tabla 1.

*Características del administrador*

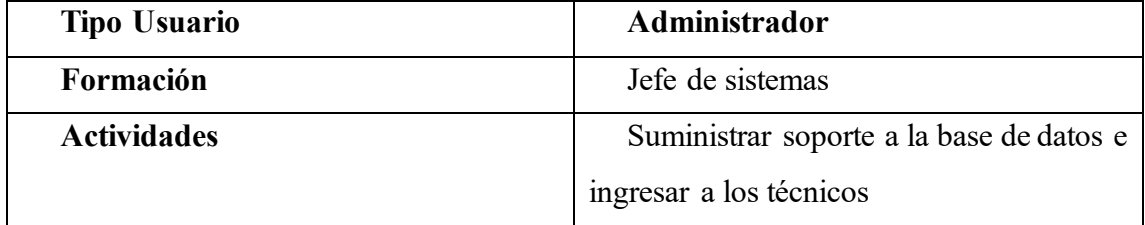

<span id="page-21-6"></span>Tabla 2.

*Características del técnico*

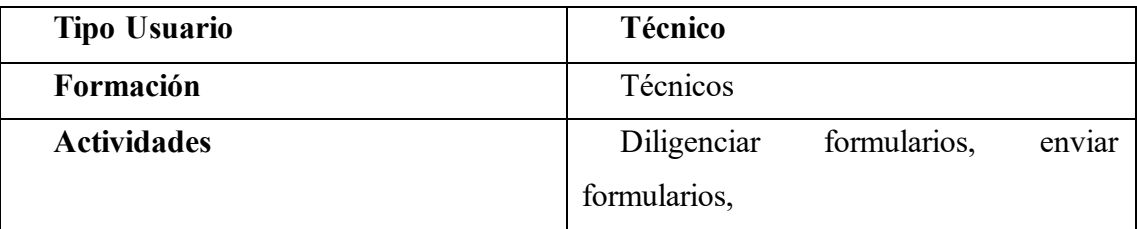

## <span id="page-21-1"></span>**4.4 Restricciones**

- Interfaz funcional con internet
- Lenguajes aplicados: Dart, Golang y React
- <span id="page-21-2"></span>• Dispositivo móvil superior a Android 7 (Nougat)
- En el apartado de la cámara deberá aceptar los permisos

## <span id="page-21-3"></span>**4.5 Suposiciones y dependencias**

- Se requiere de un dispositivo móvil que disponga con conexión a internet.
- El dispositivo móvil tendrá algunas especificaciones para que el técnico pueda manejarlo fácilmente.

## <span id="page-21-4"></span>**4.6 Requisitos específicos**

## <span id="page-21-7"></span>**4.6.1 Actores/Roles**

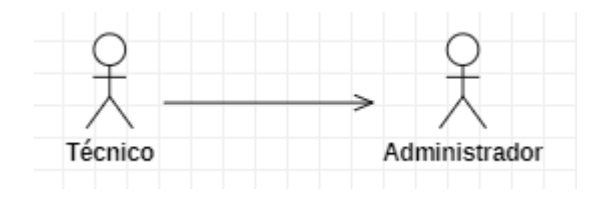

Figura 9. Carlos Pedraza (2023) Actores. StarUML

#### <span id="page-22-0"></span>**4.6.2 Requisitos funcionales**

### **Requisitos Funcionales**

RQF 1. El sistema contará con varios formularios para administrar los datos de las visitas técnicas.

RQF 2. El sistema permitirá al administrador ingresar con un login y contraseña.

RQF 3. El sistema permitirá al técnico ingresar con un login y contraseña.

RQF 4. El sistema permitirá tanto al técnico como a la persona encargada registrar la firma por medio del dispositivo móvil.

RQF 5. El sistema permitirá enviar el informe a los correos electrónicos que se registren al finalizar el formulario.

RQF 6. El sistema permitirá tanto al técnico como a la persona capturar fotos por medio del dispositivo móvil.

RQF 7. El sistema permitirá al técnico registrar, editar y eliminar algunos datos del formulario.

## **Requisitos no funcionales**

RQNF 1. El sistema verificara los datos administrados para llevarla a la base de datos.

RQNF 2. El sistema tendrá un técnico para realizar las consultas e información.

RQNF 3. El sistema deberá registrar los correos al finalizar el formulario separados con una  $\ddots$ ,  $\ddots$ 

RQNF 4. El sistema permitirá a cada formulario descargarse en formato PDF.

RQNF 5. El sistema verificara en la base de datos los usuarios registrados para poder ingresar a la aplicación.

RQNF 6. El sistema visualizara en la base de datos las contraseñas encriptadas.

## <span id="page-23-0"></span>**4.6.3 Diagrama de casos de uso**

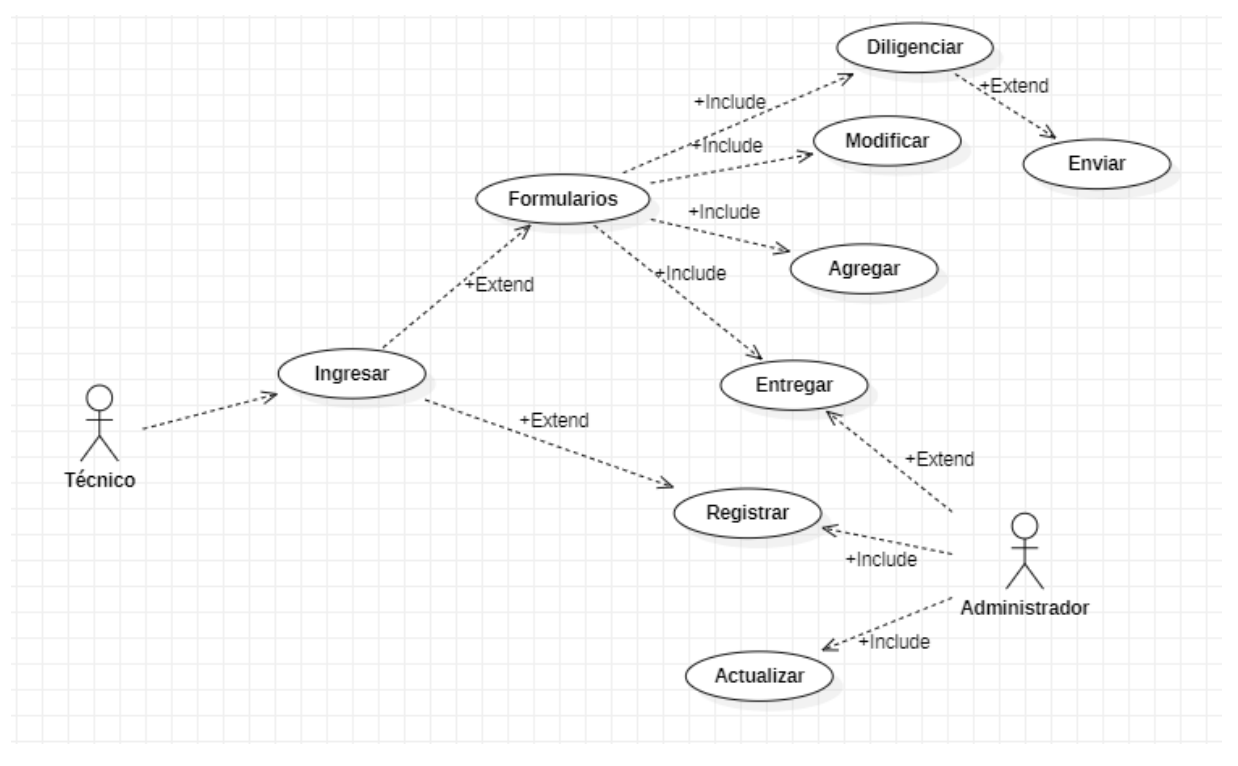

Figura 10. Carlos Pedraza (2023) Diagrama casos de uso. StarUML

## <span id="page-23-3"></span><span id="page-23-2"></span><span id="page-23-1"></span>**4.6.4 Especificaciones de los casos de uso**

## Tabla 3.

*Registro de usuarios*

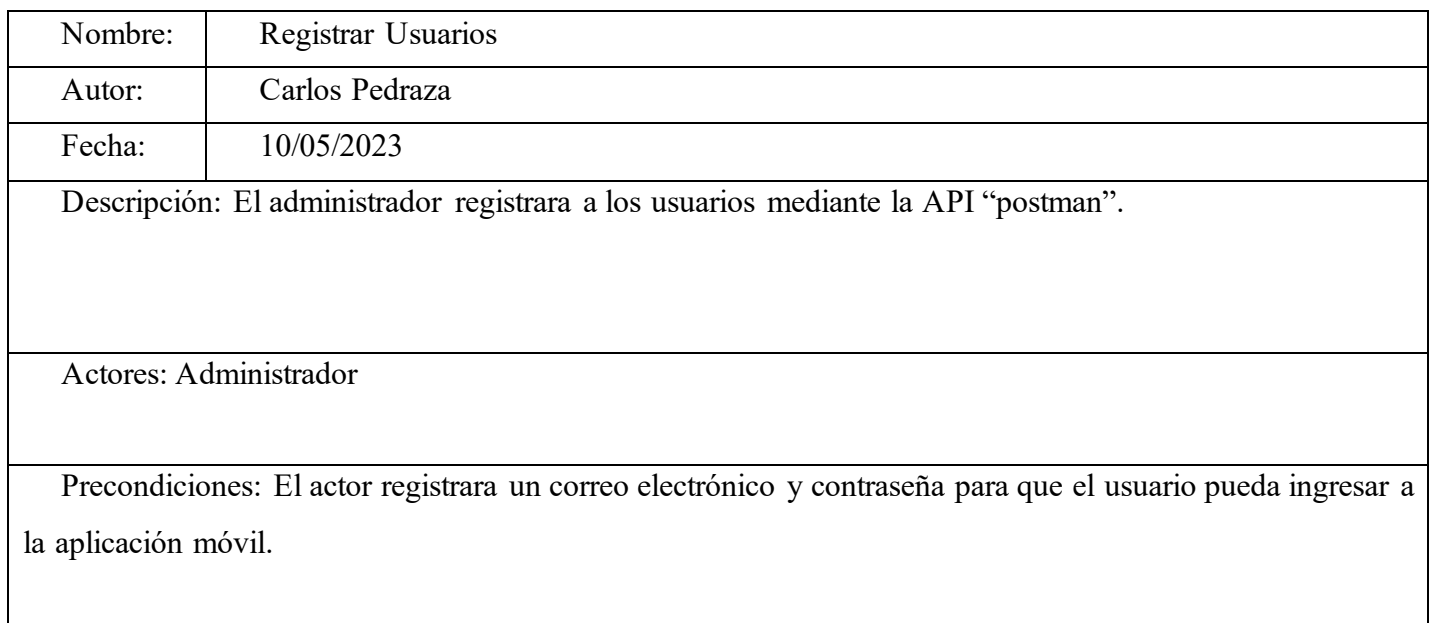

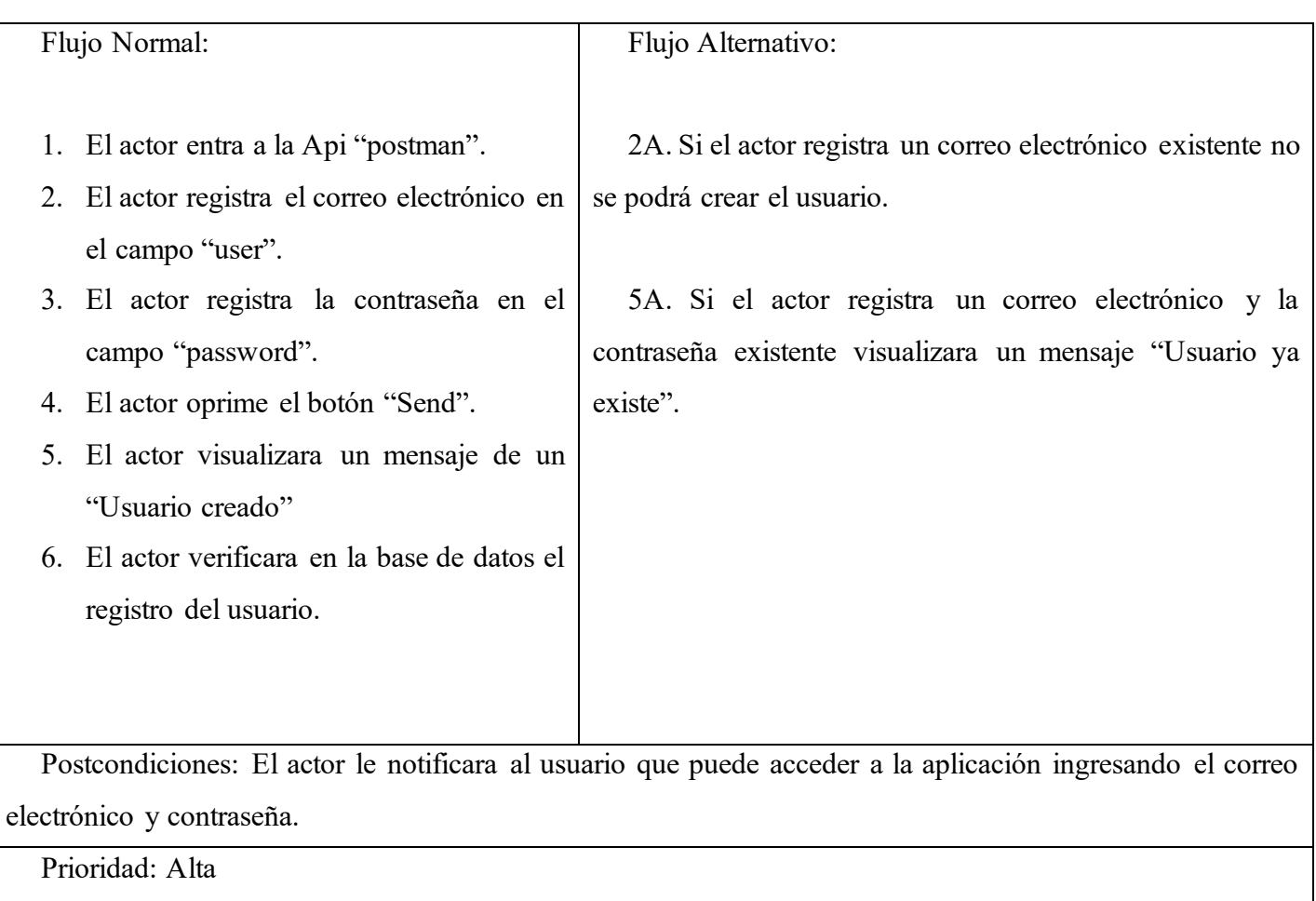

## <span id="page-24-0"></span>Tabla 4.

*Ingresar a la aplicación móvil*

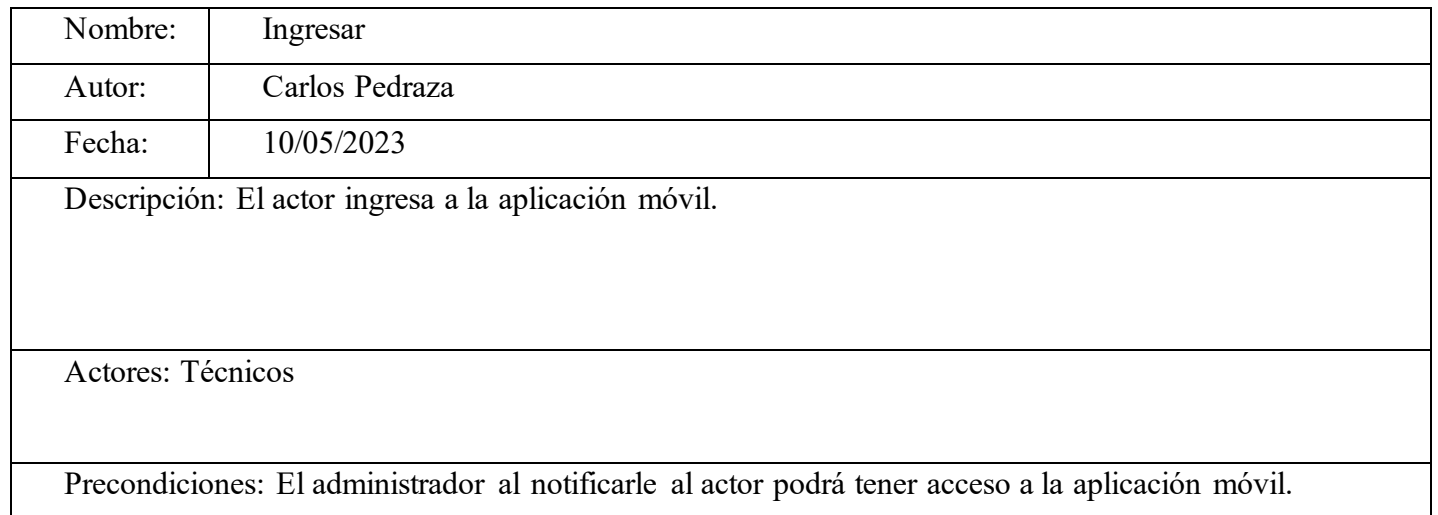

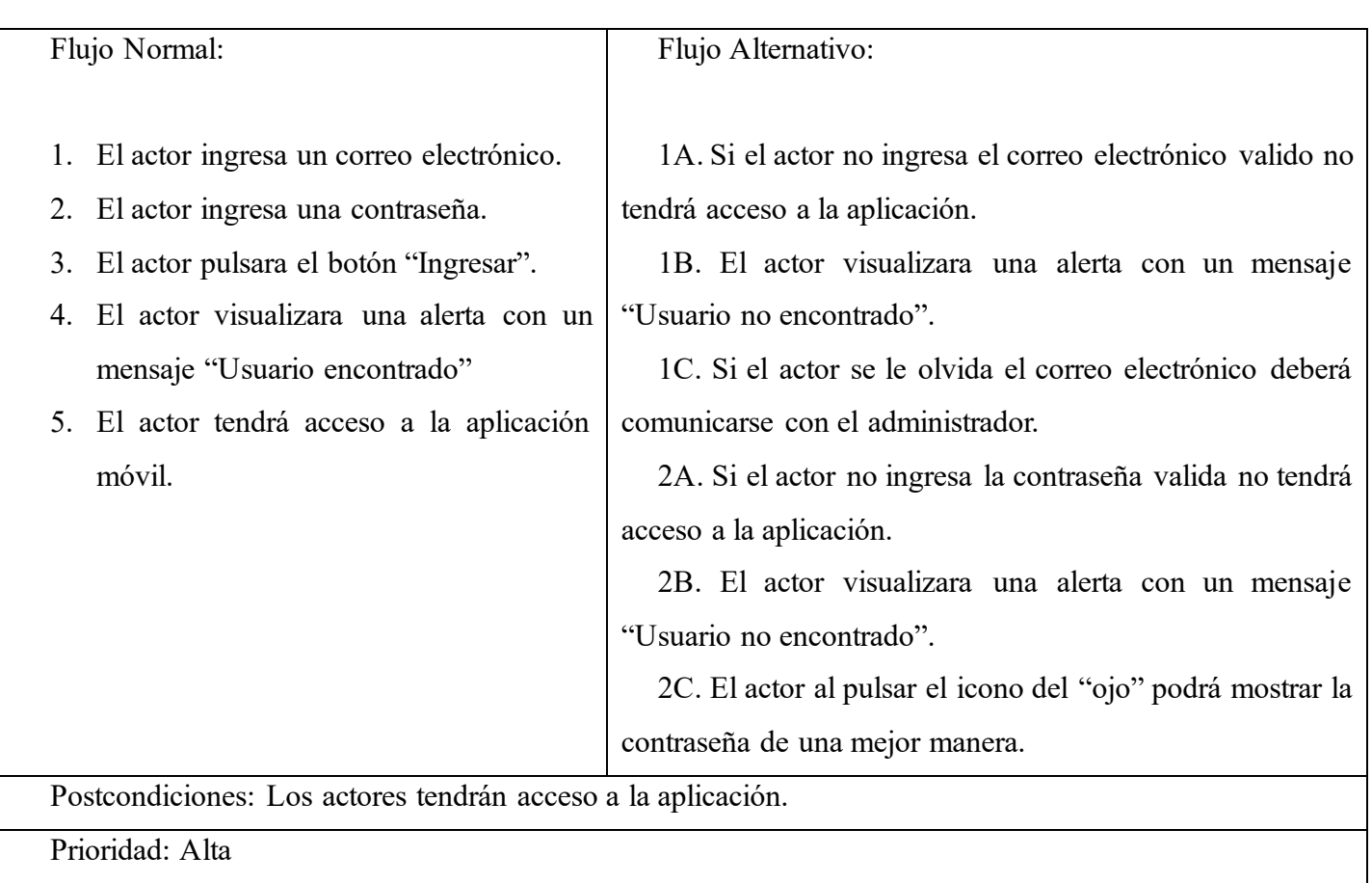

## <span id="page-25-0"></span>Tabla 5.

*Registrar formularios*

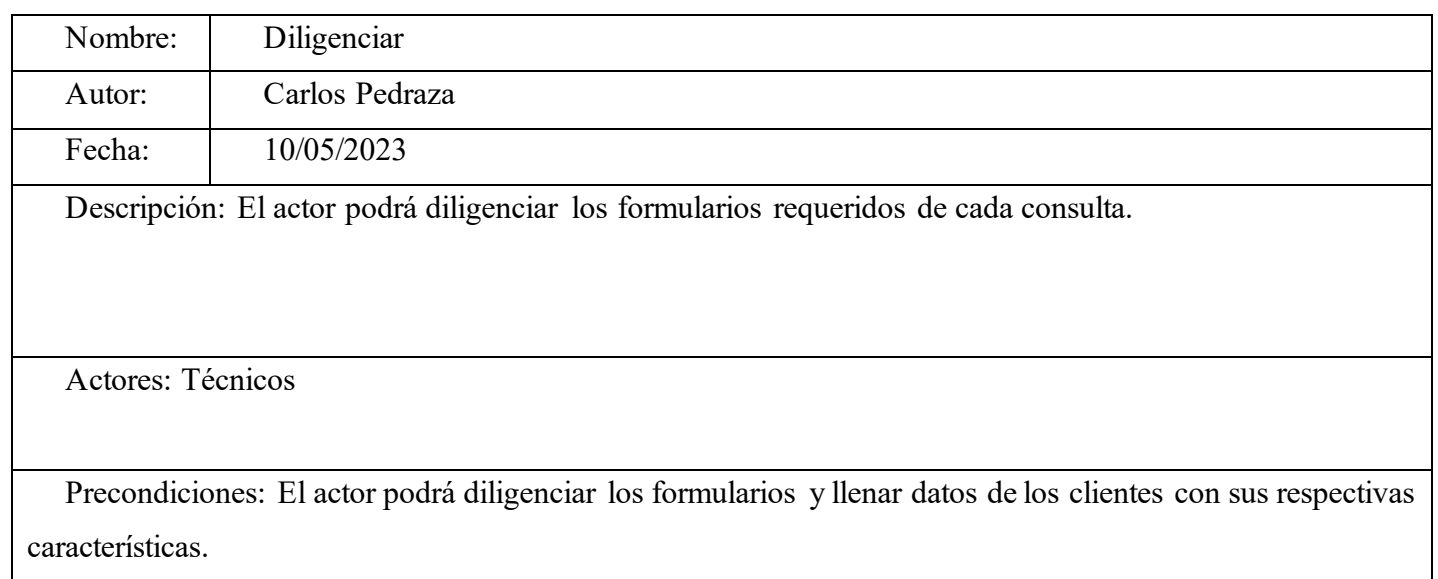

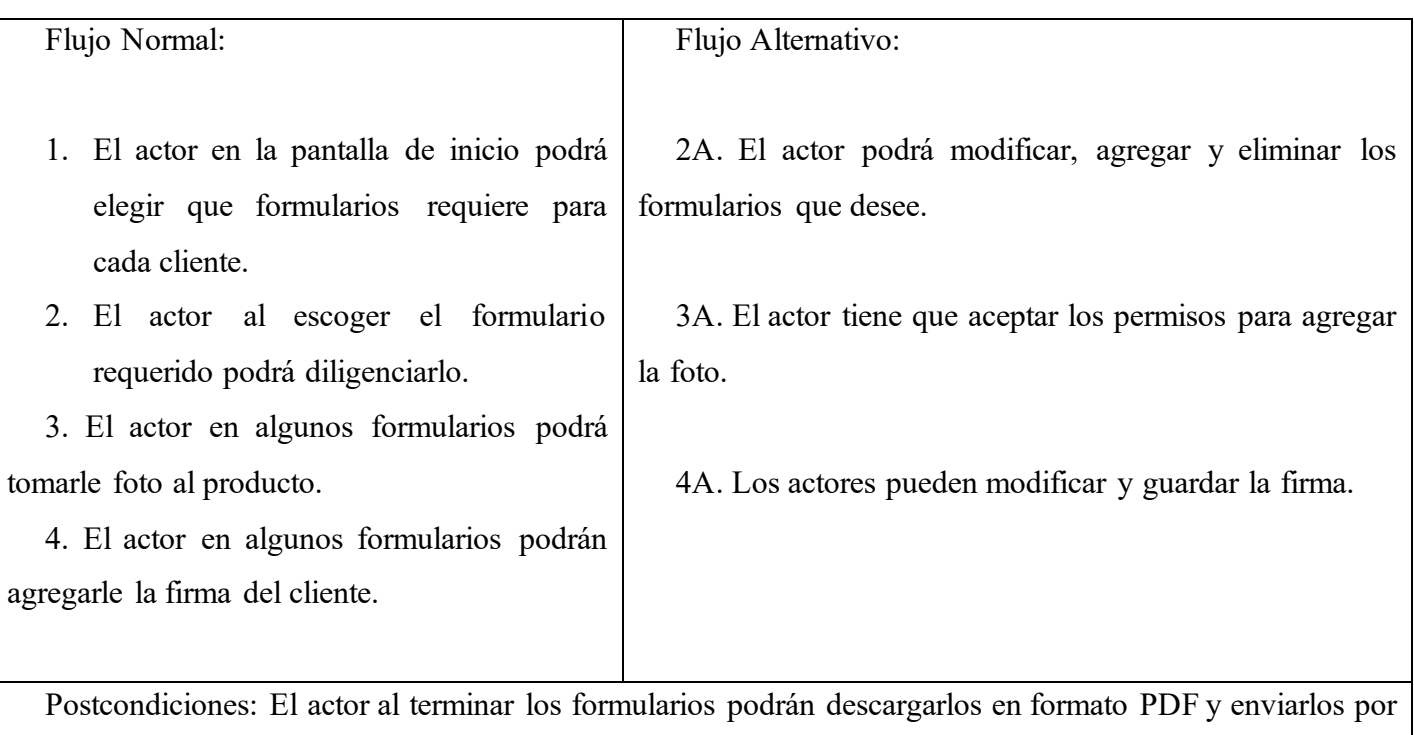

correo electrónico.

<span id="page-26-0"></span>Prioridad: Alta

## Tabla 6.

*Descargar archivos y enviarlos*

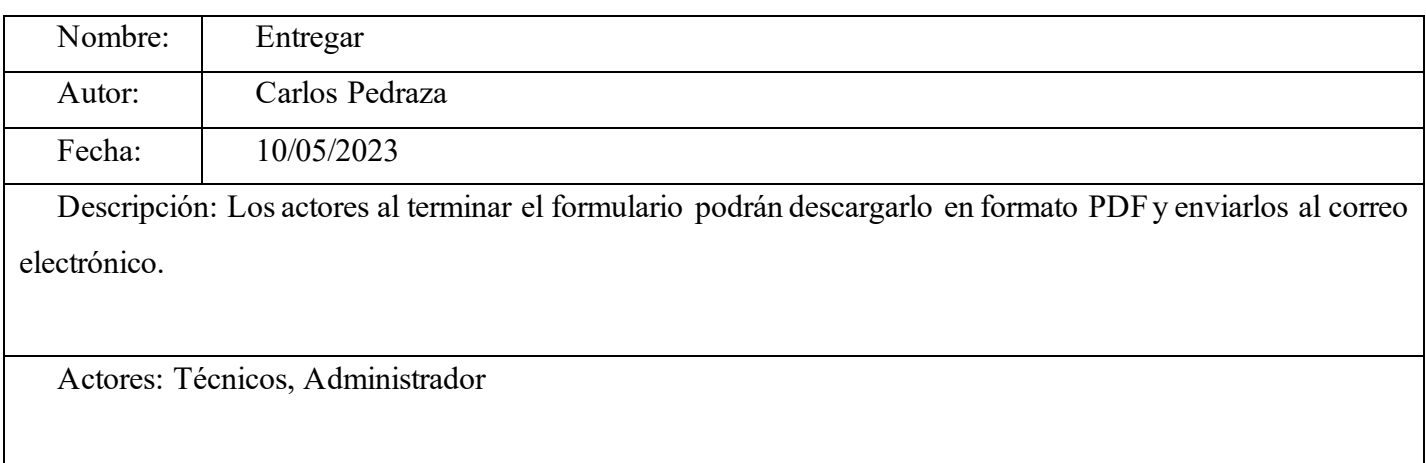

Precondiciones: Los actores tendrán que enviar en formato PDF al correo electrónico del administrador y descargarlo.

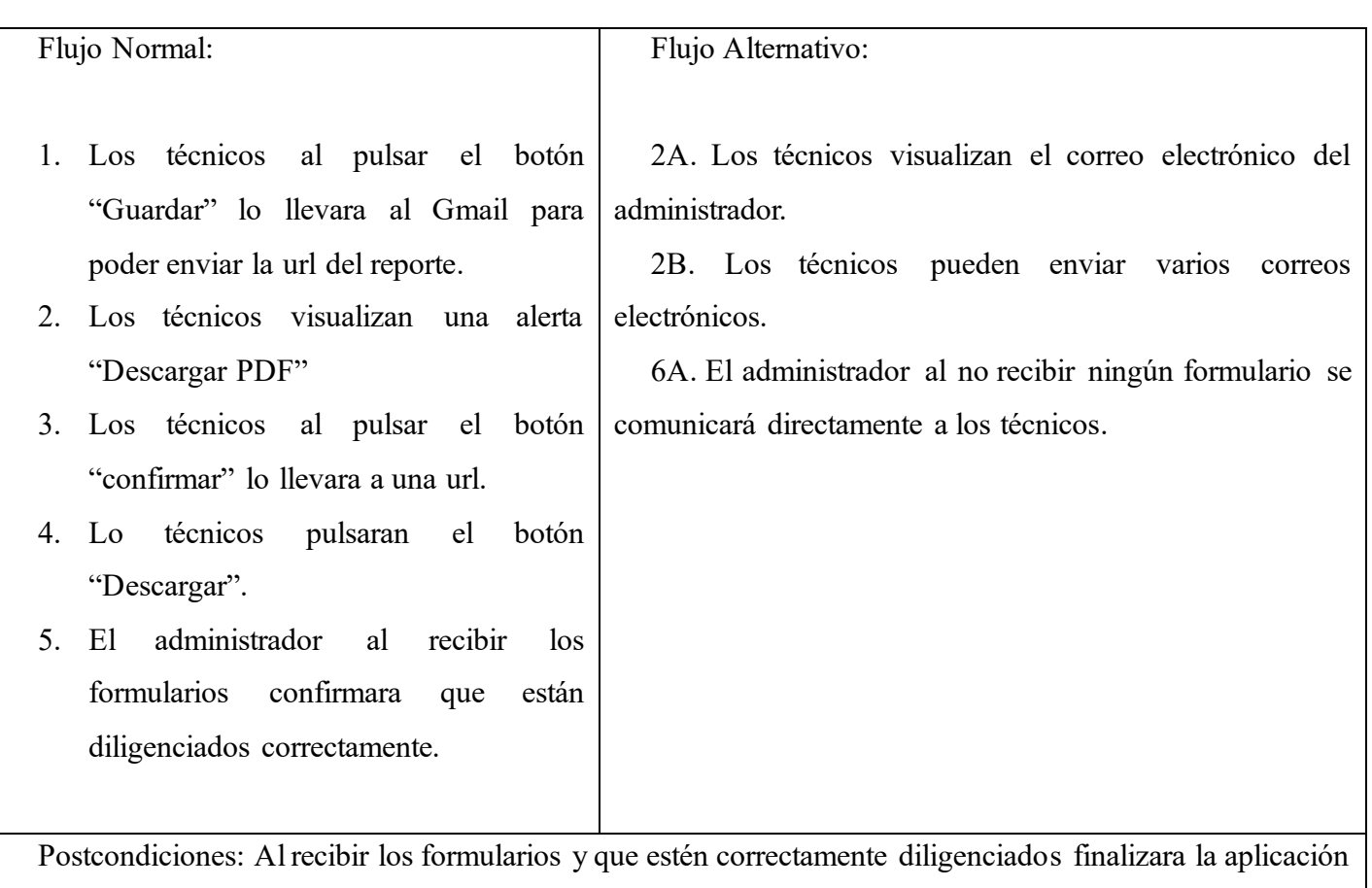

móvil.

<span id="page-27-0"></span>Prioridad: Alta

## **4.7 Requisitos de rendimientos**

- Al iniciar sesión al software no deberá tardar más de 5 segundos en redireccionar a la página de inicio.
- Al realizar los formularios en la aplicación móvil se descargará en formato PDF en que no deberá tardar más de 10 segundos en digitalizarse.
- <span id="page-27-1"></span>• Al realizar las fotos y firmas en la aplicación móvil no deberá tardar más de 5 segundos.

## **4.8 Restricciones de diseño**

- El sistema se adaptará a cualquier dispositivo de pantalla.
- Los registros se llevarán a cabo en la base de datos.
- Las fotos se visualizarán lo más nítidas posibles.
- Las firmas se visualizarán mucho mejor.

### <span id="page-28-0"></span>**4.9 Atributos del software del sistema**

### **Seguridad**

Se describe como la capacidad de un sistema, dice Vijay (2023):

"Para resistir los esfuerzos hostiles o no autorizados para violarlo y causar daños, al tiempo que permite el acceso a los usuarios autorizados. Evalúa la capacidad del sistema de software para proteger los datos y la información de partes no autorizadas. (p. 22).

### **Rendimiento**

El rendimiento del software, dice Vijay (2023):

"Describe la facilidad con la que un sistema o sus partes pueden trasladarse (transportarse) a otro entorno con hardware y/o software (sistema operativo) alternativos. Es importante reconocer el valor del software portátil.". (p. 22).

### **Escalabilidad**

Una aplicación movil, dice Vijay (2023):

"Es la característica del sistema de software que puede gestionar el aumento de carga (uso) sin sufrir una degradación del rendimiento. La industria, y la del software en particular, debe tener en cuenta constantemente la necesidad de escalabilidad del software." (p. 22).

### **Portabilidad**

La portabilidad del sofware, dice Vijay (2023):

"Describe la facilidad con la que un sistema o sus partes pueden trasladarse (transportarse) a otro entorno con hardware y/o software (sistema operativo) alternativos. Es importante reconocer el valor del software portátil." (p. 22).

### **5. Diseño del software (ISO – 12207-1)**

### <span id="page-29-1"></span><span id="page-29-0"></span>**5.1 Diseño de la arquitectura de software**

El diseño se basa en la arquitectura de 4 capas, esta arquitectura se divide en 4 niveles, el primero llamado capa de presentación para los técnicos y los de producción, la segunda capa es el diligenciamiento de los formularios, la tercera capa enviar los formularios a los respectivos correos electrónicos y la cuarta capa es la de los datos y los servidores donde almacena la información.

La capa de presentación corresponde a la interfaz donde el administrador registra a los técnicos donde tienen acceso a la aplicación y visualiza cada formulario.

La segunda capa es el diligenciamiento de formularios donde podrán llenar los datos requeridos de cada producto, en la cual puede modificar, agregar y eliminar.

La tercera capa enviara los formularios en formato PDF a los correos electrónicos y al administrador para llevar un control de cada formulario que estén diligenciando.

<span id="page-29-3"></span><span id="page-29-2"></span>La cuarta capa almacena toda la información normalmente por un sistema de gestor de base de datos, para poder agregar cada usuario que ingrese a la aplicación móvil.

### **5.2 Diseño detallado del software**

### **5.2.1 Diagrama de clases**

<span id="page-29-4"></span>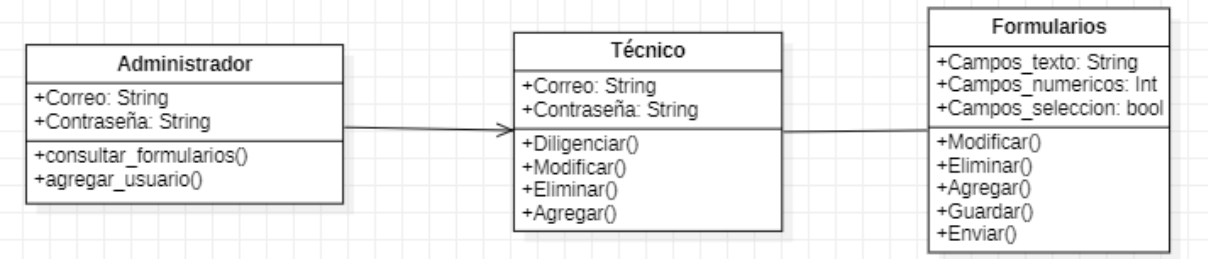

Figura 11. Carlos Pedraza (2023) Diagrama de clases. StarUML

## <span id="page-30-0"></span>**5.2.2 Diagrama de paquetes**

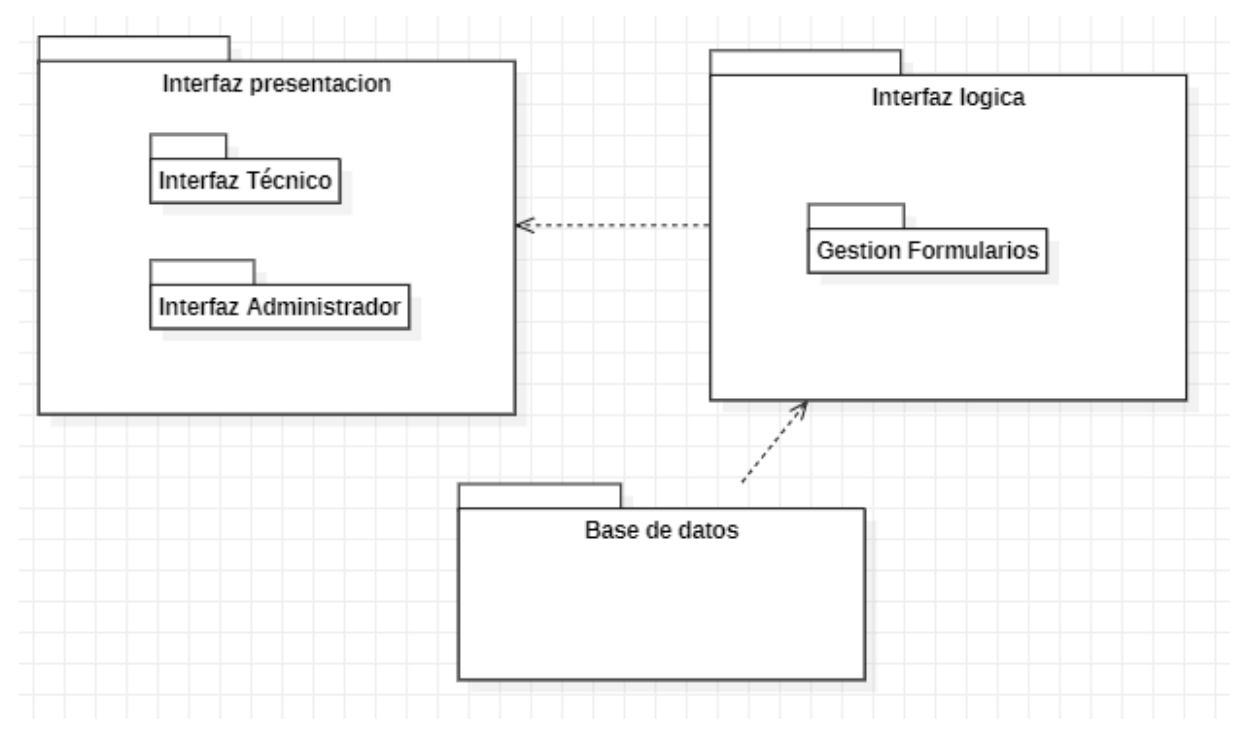

Figura 12. Carlos Pedraza (2023) Diagrama de paquetes. StarUML

<span id="page-30-2"></span><span id="page-30-1"></span>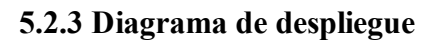

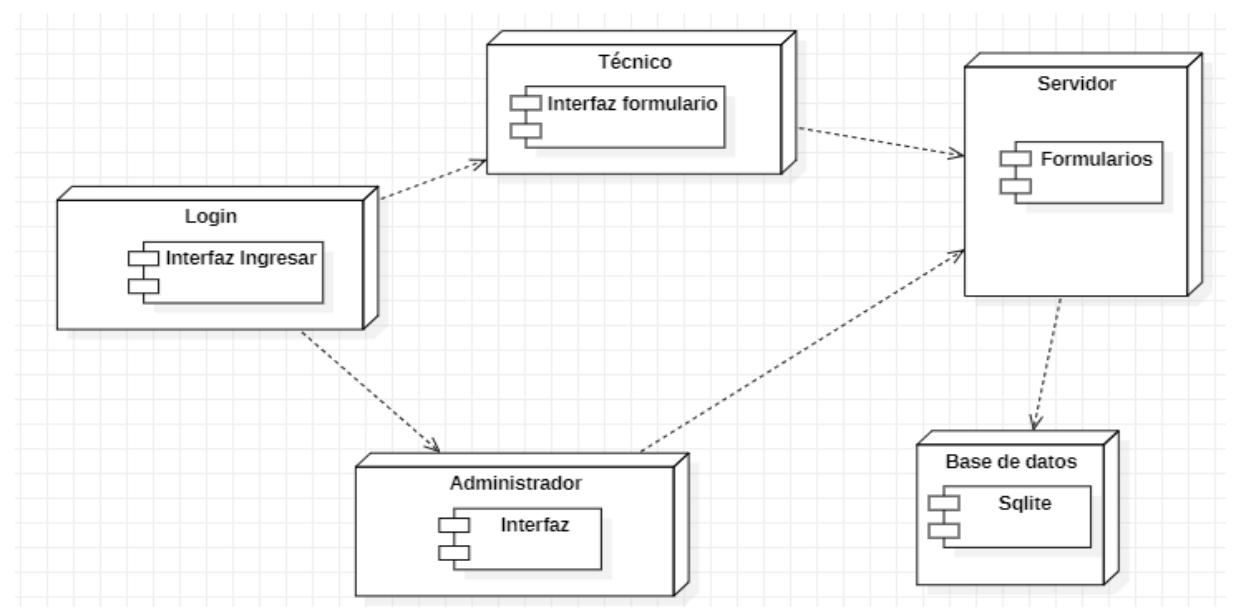

<span id="page-30-3"></span>Figura 13. Carlos Pedraza (2023) Diagrama de despliegue. StarUML

## <span id="page-31-2"></span><span id="page-31-1"></span><span id="page-31-0"></span>**5.3 Diseño de la interfaz**

## **5.3.1 Interfaz gráfica de usuario**

## **5.3.1.1 Login**

Esta es la pantalla principal de la aplicación donde los técnicos podrán ingresar su correo electrónico y la contraseña, para que puedan diligenciar los formularios.

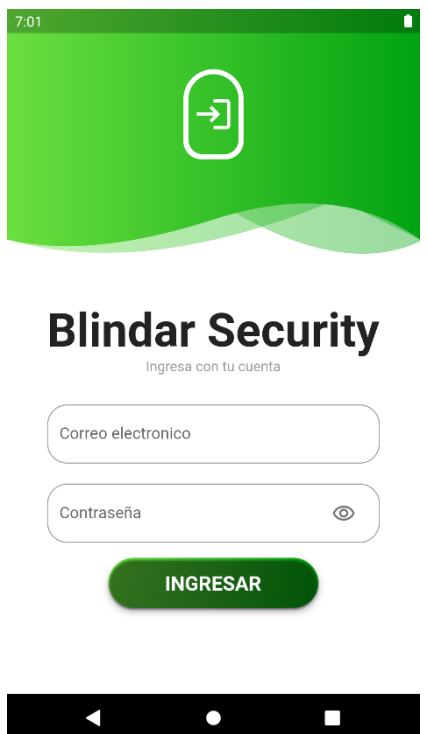

Figura 14. Carlos Pedraza (2023) Login. Blindar Security

## <span id="page-31-4"></span><span id="page-31-3"></span>**5.3.2 Interfaces de entrada**

Dentro de las interfaces de entrada estarán algunas opciones, donde se podrán encontrar los formularios requeridos que necesitara el técnico.

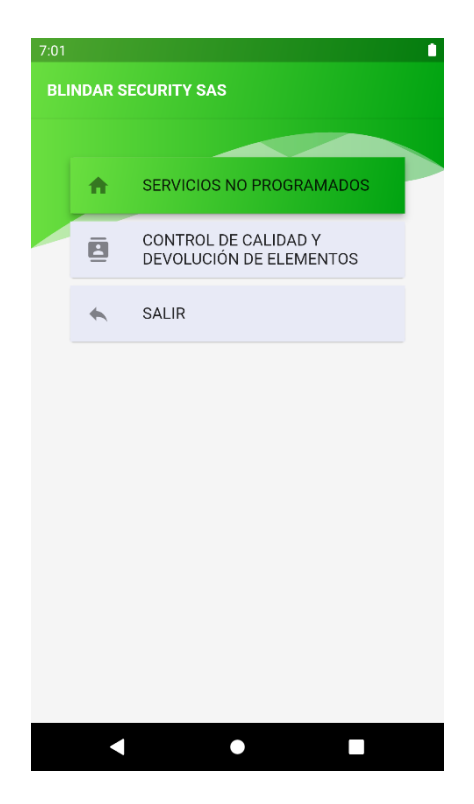

Figura 15. Carlos Pedraza (2023) Pantalla inicio. Blindar Security

<span id="page-32-0"></span>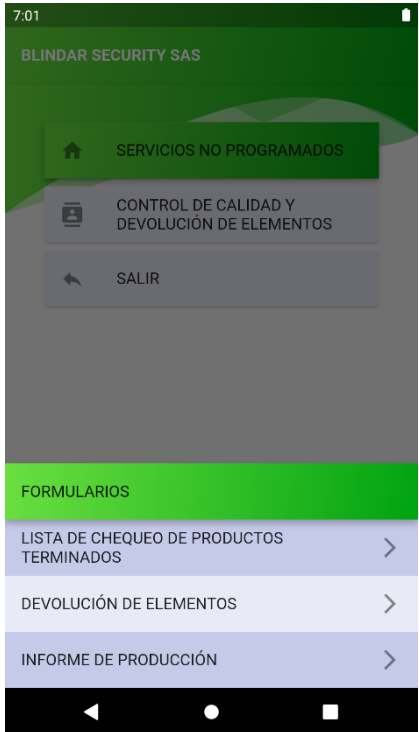

<span id="page-32-1"></span>Figura 16. Carlos Pedraza (2023) Pantalla de formularios "Control de calidad y devolución de elementos". Blindar Security

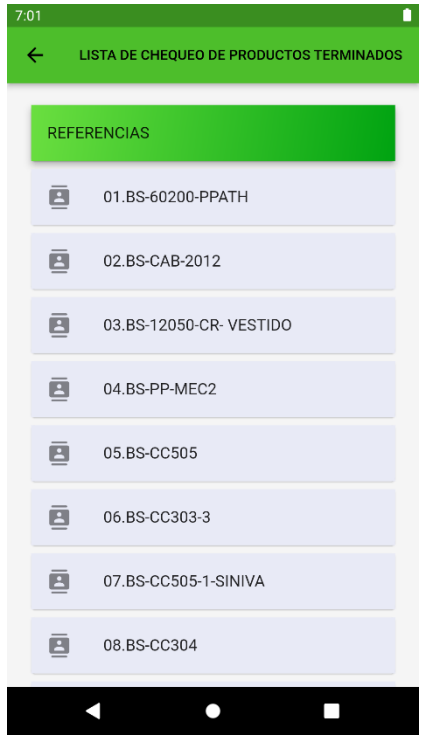

<span id="page-33-0"></span>Figura 17. Carlos Pedraza (2023) Pantalla lista de chequeo. Blindar Security

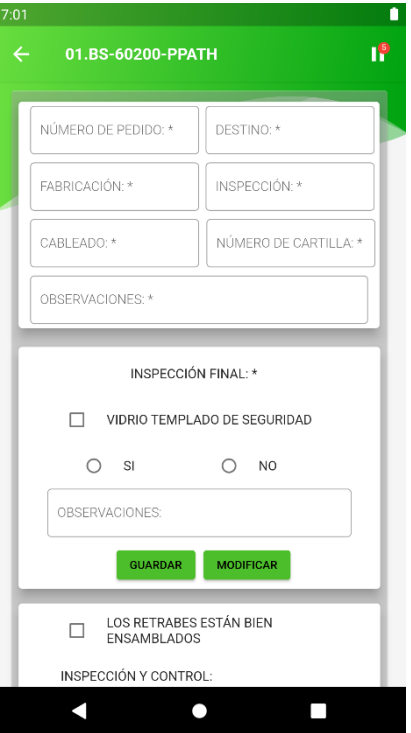

<span id="page-33-1"></span>Figura 18. Carlos Pedraza (2023) Pantalla de productos de la lista de chequeo. Blindar Security

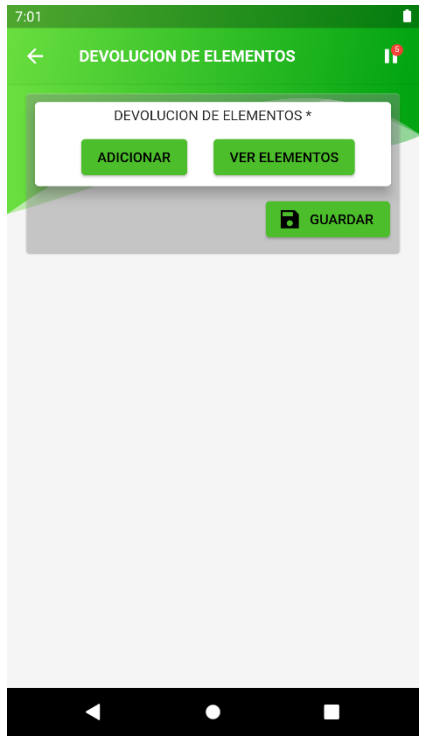

<span id="page-34-0"></span>Figura 19. Carlos Pedraza (2023) Pantalla de devolución de elementos. Blindar Security

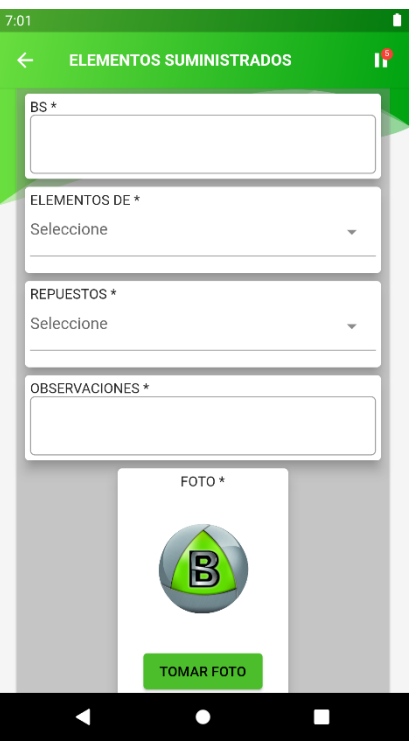

<span id="page-34-1"></span>Figura 20. Carlos Pedraza (2023) Formulario elementos suministrados "Devolución de elementos". Blindar Security

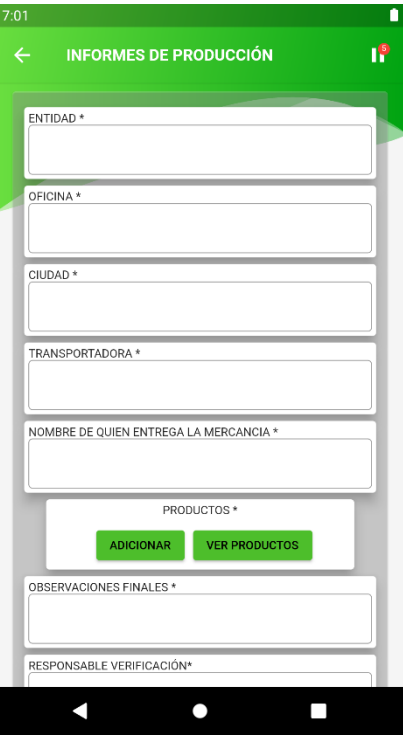

<span id="page-35-0"></span>Figura 21. Carlos Pedraza (2023) Formulario informes de producción. Blindar Security

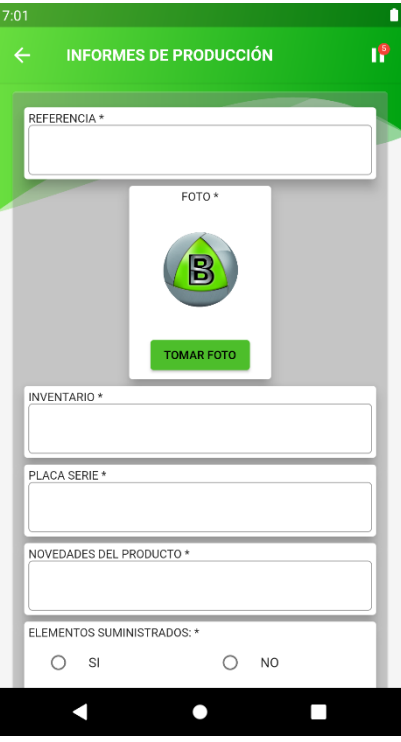

<span id="page-35-1"></span>Figura 22. Carlos Pedraza (2023) Formulario de productos "informes de producción" Blindar Security

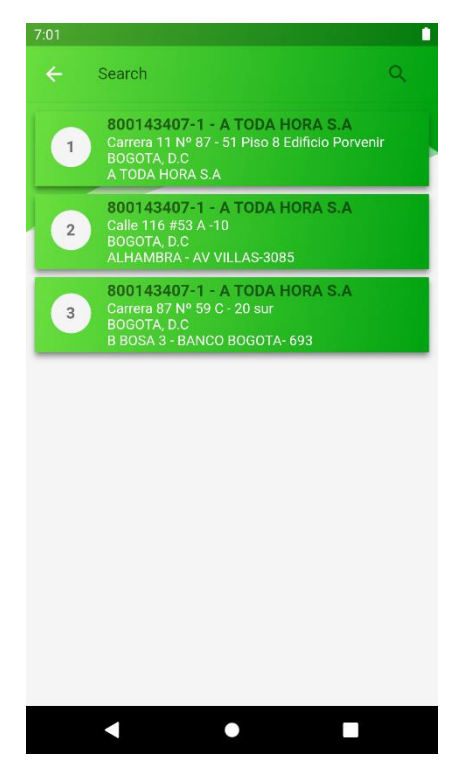

Figura 23. Carlos Pedraza (2023) Pantalla de las sucursales. Blindar Security

<span id="page-36-1"></span><span id="page-36-0"></span>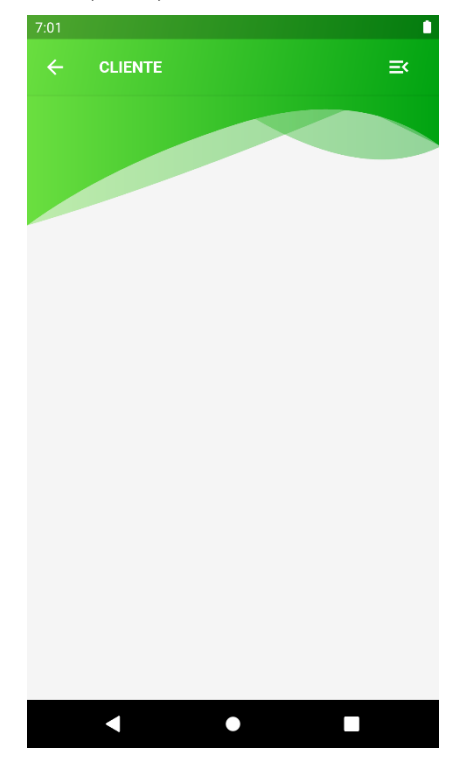

Figura 24. Carlos Pedraza (2023) Pantalla Cliente. Blindar Security

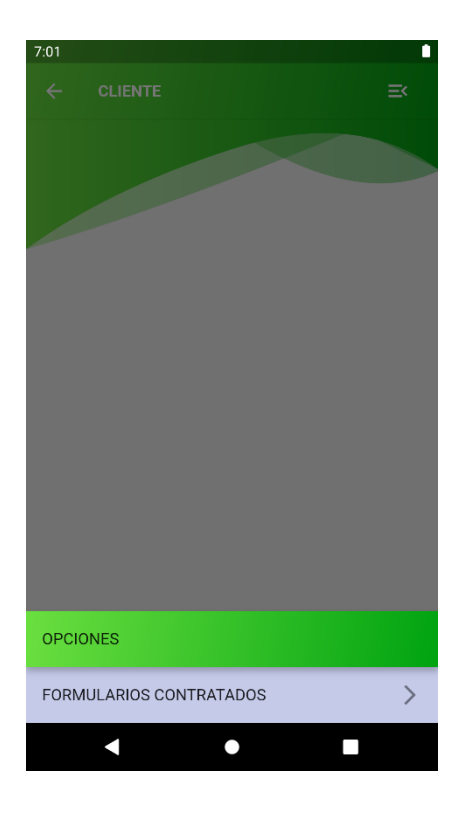

<span id="page-37-0"></span>Figura 25. Carlos Pedraza (2023) Pantalla Cliente "Opciones" Blindar Security

<span id="page-37-1"></span>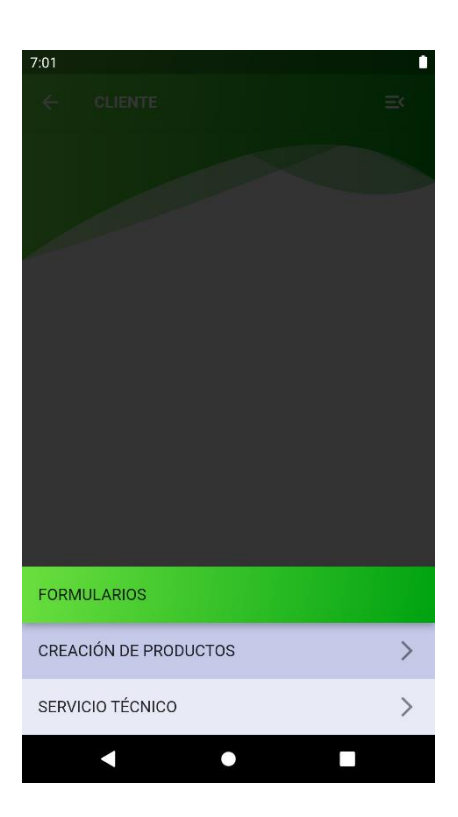

Figura 26. Carlos Pedraza (2023) Pantalla Formularios contratados. Blindar Security

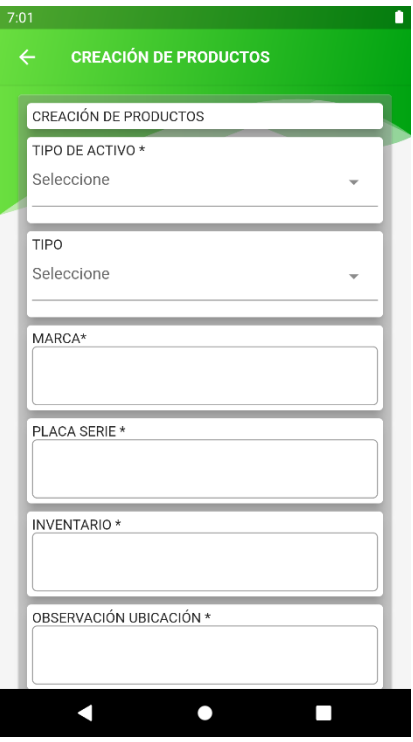

<span id="page-38-0"></span>Figura 27. Carlos Pedraza (2023) Formulario creación de productos. Blindar Security

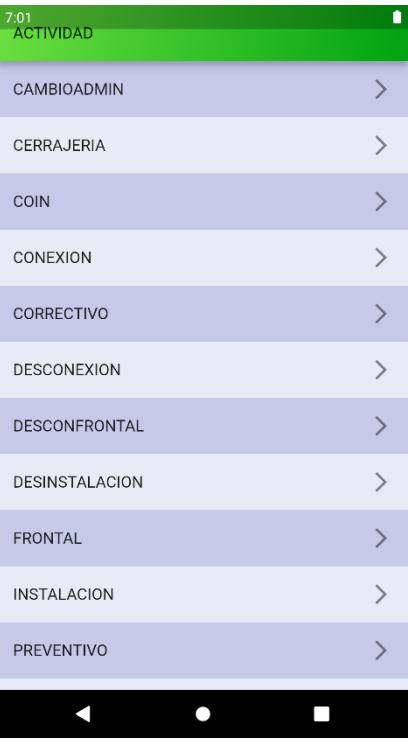

<span id="page-38-1"></span>Figura 28. Carlos Pedraza (2023) Pantalla servicio técnico. Blindar Security

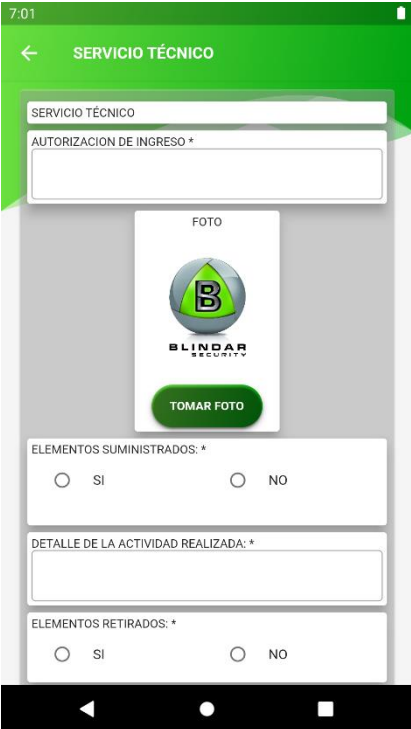

<span id="page-39-0"></span>Figura 29. Carlos Pedraza (2023) Formulario servicio técnico. Blindar Security

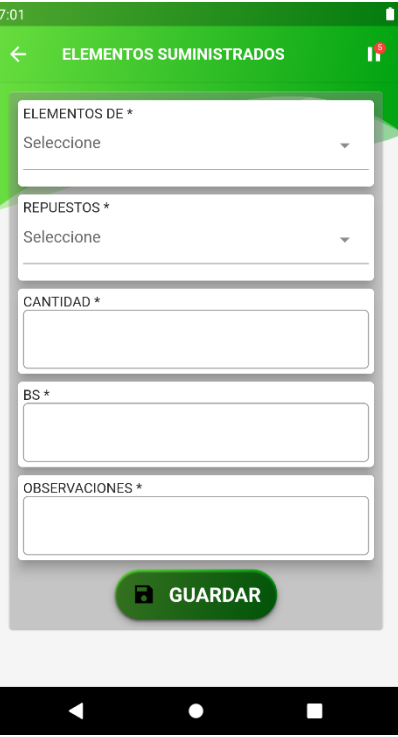

<span id="page-39-1"></span>Figura 30. Carlos Pedraza (2023) Formulario elementos suministrados "servicio técnico". Blindar Security

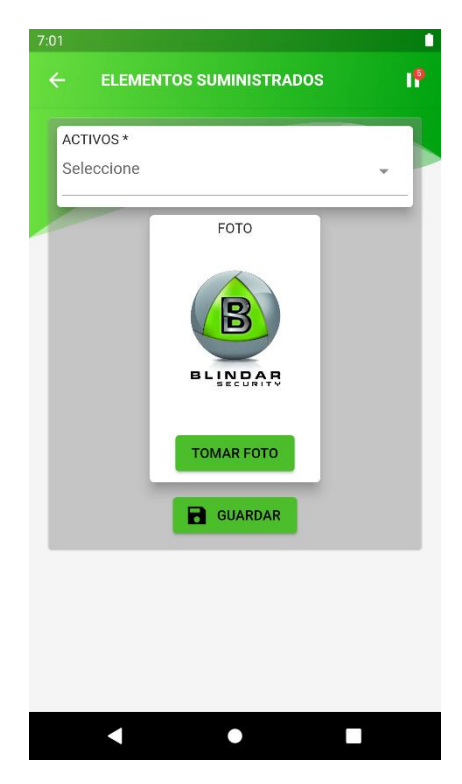

Figura 31. Carlos Pedraza (2023) Formulario elementos suministrados de activos "servicio técnico". Blindar Security

<span id="page-40-0"></span>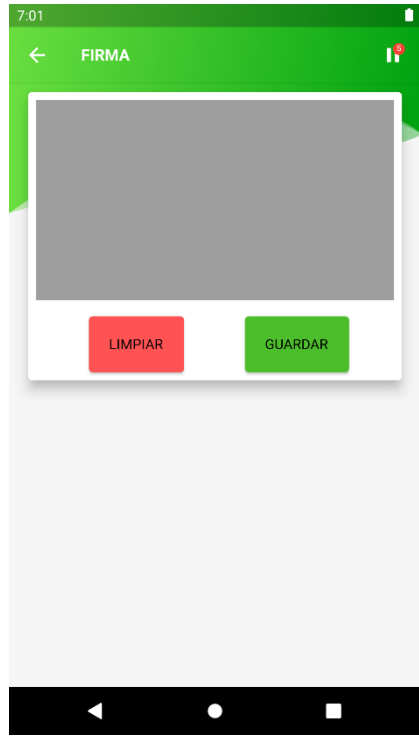

<span id="page-40-1"></span>Figura 32. Carlos Pedraza (2023) Pantalla de firma "servicio técnico". Blindar Security

<span id="page-41-0"></span>Dentro de las interfaces de salida el usuario podrá loguearse, diligenciar, tomar fotos, firmar y descargar los formularios en PDF.

<span id="page-41-1"></span>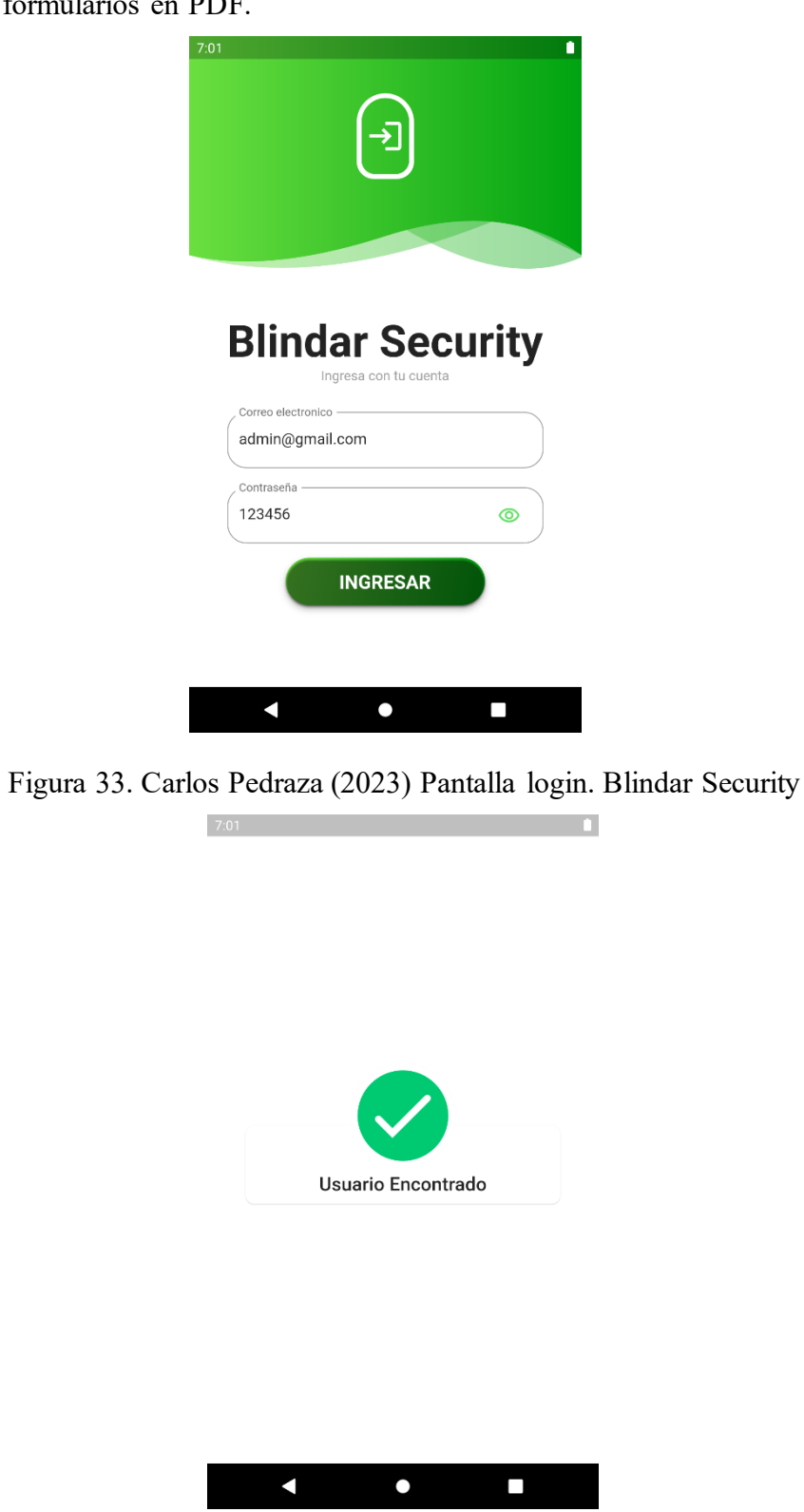

<span id="page-41-2"></span>Figura 34. Carlos Pedraza (2023) Pantalla "usuario encontrado". Blindar Security

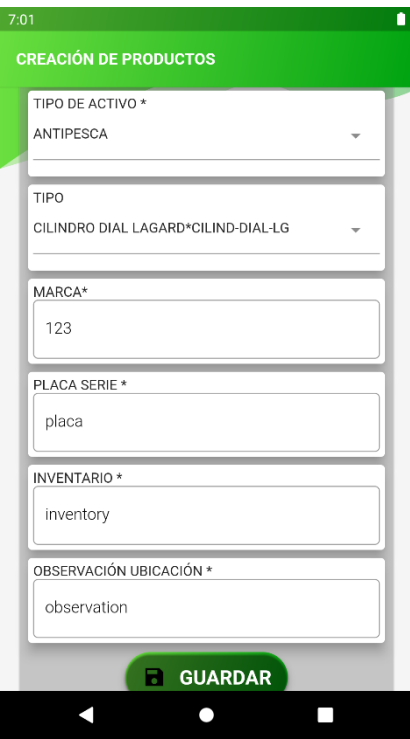

<span id="page-42-0"></span>Figura 35. Carlos Pedraza (2023) Formulario "Creación productos" diligenciado. Blindar

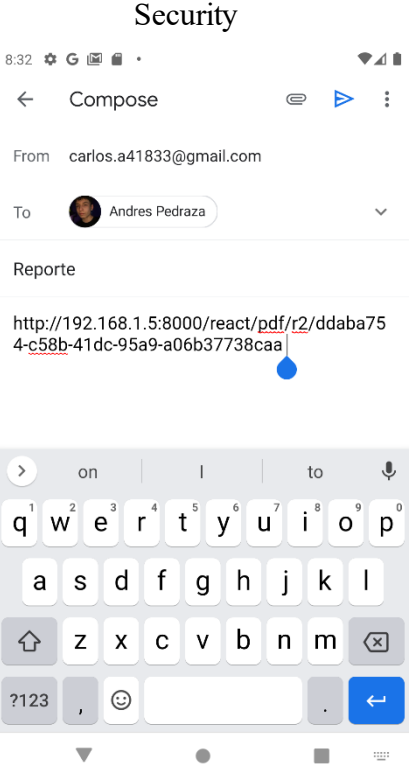

<span id="page-42-1"></span>Figura 36. Carlos Pedraza (2023) Pantalla Gmail "Enviar". Blindar Security

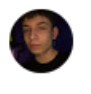

Andres Pedraza <carlos.a41833@gmail.com> para mí · http://192.168.1.5:8000/react/pdf/r2/ddaba754-c58b-41dc-95a9-a06b37738caa

<span id="page-43-0"></span>Figura 37. Carlos Pedraza (2023) Pantalla Gmail "Recibido". Blindar Security

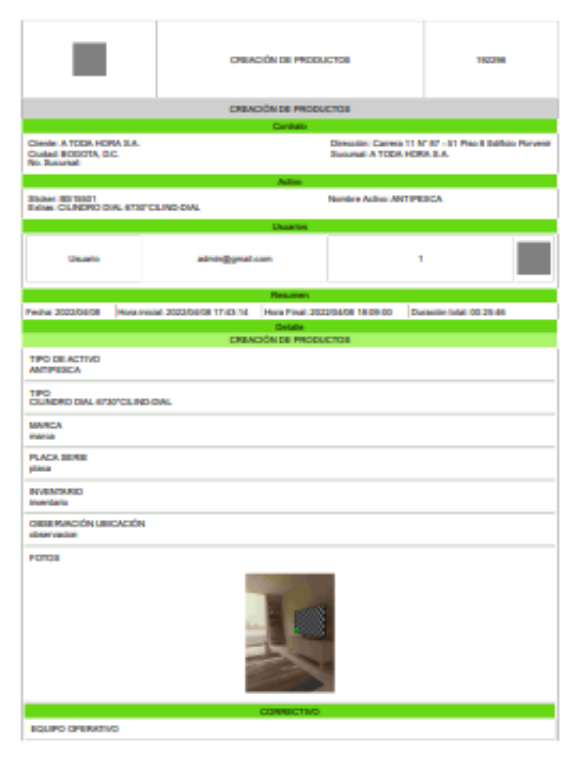

<span id="page-43-1"></span>Figura 38. Carlos Pedraza (2023) Pantalla del formato PDF. Blindar Security

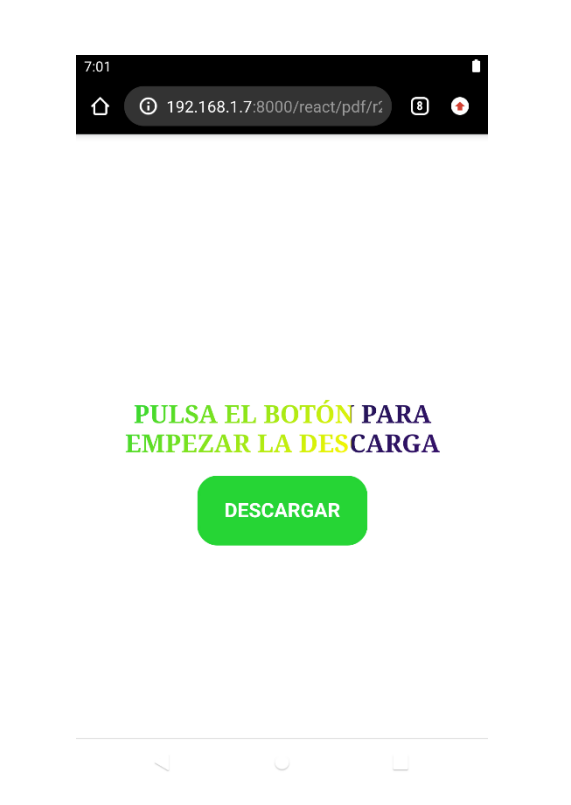

Figura 39. Carlos Pedraza (2023) Pantalla URL. Blindar Security

<span id="page-44-0"></span>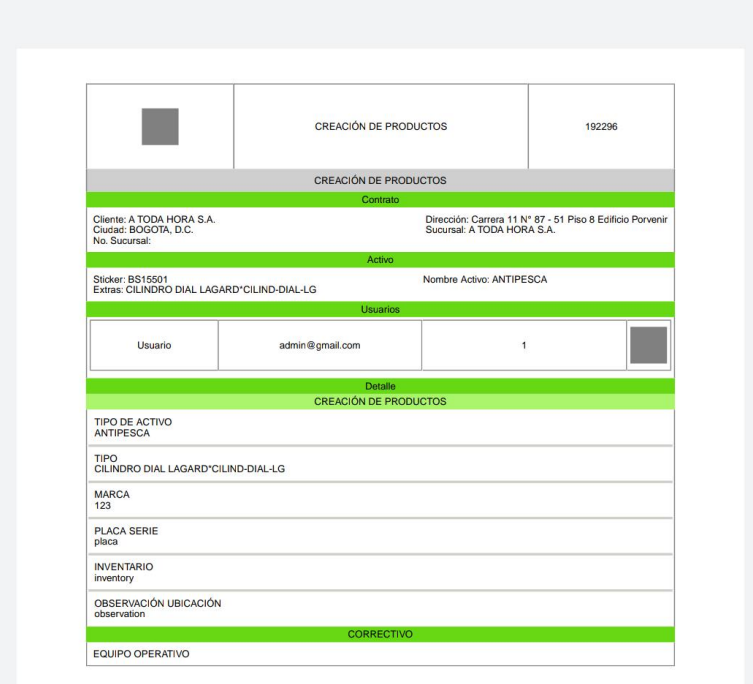

<span id="page-44-1"></span>Figura 40. Carlos Pedraza (2023) Pantalla PDF descargado. Blindar Security

### **6. Implementación**

### <span id="page-45-2"></span><span id="page-45-1"></span><span id="page-45-0"></span>**6.1 Plataformas de desarrollo**

### **6.1.1 Visual studio code**

Este programa dice Coral (2023):

"A diferencia de Visual Studio, requiere menos espacio para su instalación. Es importante señalar que Visual Studio y Visual Studio Code no son lo mismo porque el primero es un entorno de desarrollo integrado (IDE) y el segundo edita texto enriquecido y permite ejecutar cualquier código en lenguaje de programación. También es compatible con JavaScript y Node.js, así como con extensiones a otros lenguajes como Python." (p. 39).

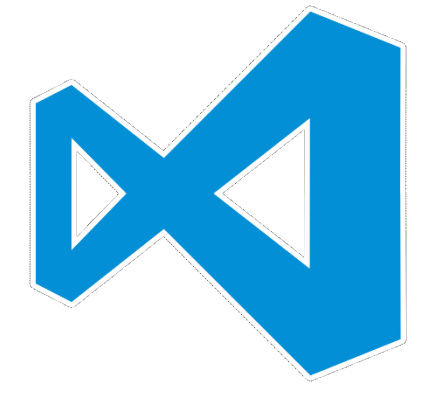

Figura 41. Gisela Torres (2017) Visual Studio Code.

## <span id="page-45-4"></span><span id="page-45-3"></span>**6.1.2 Flutter**

Flutter es un framework, dice Thomas (2021):

"Que Google construyó la interfaz de usuario móvil gratuito y de código abierto, en mayo de 2017. En pocas palabras, permite desarrollar una aplicación móvil nativa utilizando una única base de código. Esto implica que puedes desarrollar dos aplicaciones distintas (para iOS y Android) utilizando un único lenguaje de programación y código base." (p. 39).

<span id="page-45-5"></span>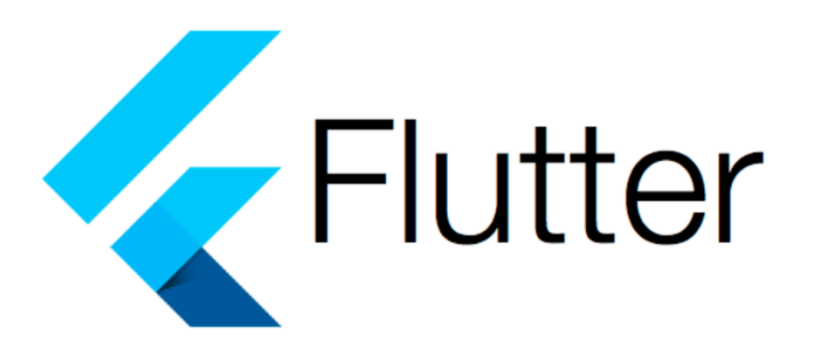

Figura 42. Avais Sethi (2020) Flutter.

### <span id="page-46-0"></span>**6.1.2 Dart**

Dart es un lenguaje open source, dice Kumar (2023):

"Que está orientado a objetos con optimización de cliente que se utiliza para crear aplicaciones móviles y en línea en muchas plataformas. Ofrece programas fáciles de usar que pueden utilizarse para tareas del lado del servidor y del lado del cliente. Dart se utiliza sobre todo para desarrollar interfaces de usuario frontales para aplicaciones móviles y utiliza sintaxis de tipo C." (p. 40).

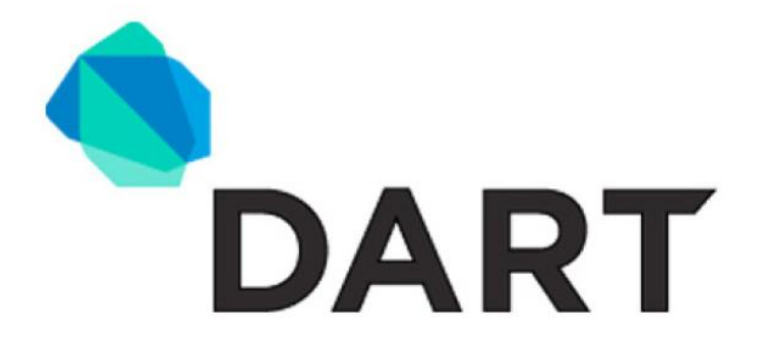

Figura 43. Sebastian Anthony (2011) Dart.

### <span id="page-46-3"></span><span id="page-46-1"></span>**6.1.3 React**

Es una librería open source de JavaScript dice Deshpande (2023):

"Es una biblioteca de desarrollo de interfaz de usuario basada en JavaScript se llamaReact. Está controlada porFacebooky unacomunidadde desarrollo decódigoabierto.React es unabiblioteca popular en el desarrollo web a pesar de que no es un lenguaje. La librería hizo su debut en mayo de 2013 y actualmente es una de las librerías frontend para desarrollo web más utilizadas. Más allá de solo UI, React incluye una serie de extensiones para apoyar el diseño arquitectónico de aplicaciones completas, incluyendo Flux y React Native." (p. 40).

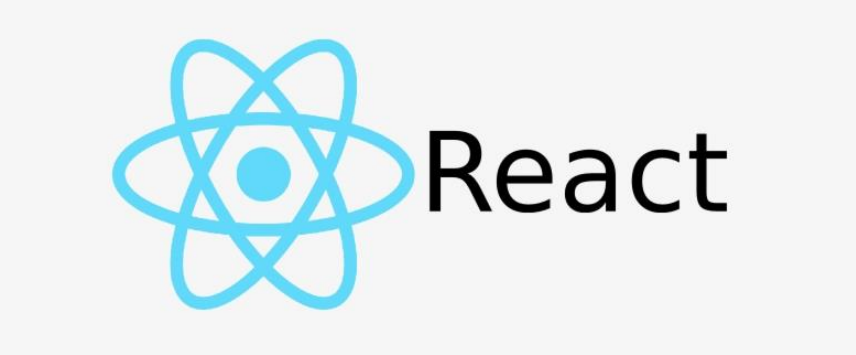

Figura 44. Anónimo (2019) React.

### <span id="page-46-4"></span><span id="page-46-2"></span>**6.1.4 Golang**

Go o también conocido como Golang (Go Programming Language*)* dice Chris (2021):

"La complejidad de las bases de código de Google llevó a la creación del lenguaje de programación Go.

Fue creado por el trío formado por Robert Griesemer, Rob Pike y Ken Thompson, quienes supuestamente desprecian C++.

Go se hizo público originalmente en 2009 y se convirtió en código abierto en 2012 con el lanzamiento de su primera versión, la 1.0." (pp. 40-41).

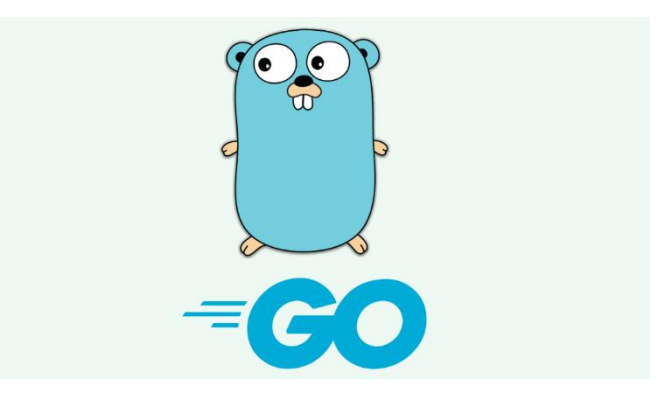

Figura 45. Kolade Chris (2021) Golang.

## <span id="page-47-1"></span><span id="page-47-0"></span>**6.1.4 SQLite**

SQLite, dice Velasco (2021):

"Empezó como un motor de base de datos muy ligero, de código abierto y construido en C, que permitía almacenar cualquier tipo de datos conectados a un programa o aplicación. Su principal ventaja es que, a diferencia de otros motores de bases de datos, SQLite funciona como un servidor independiente, eliminando la necesidad de procesos adicionales para ejecutar consultas externas. Dicho de otro modo, la base de datos y el motor están integrados en el software, y se accede a los datos (o se almacenan) directamente desde el programa, negando la necesidad de que otros servicios se estén ejecutando en segundo plano." (p. 41).

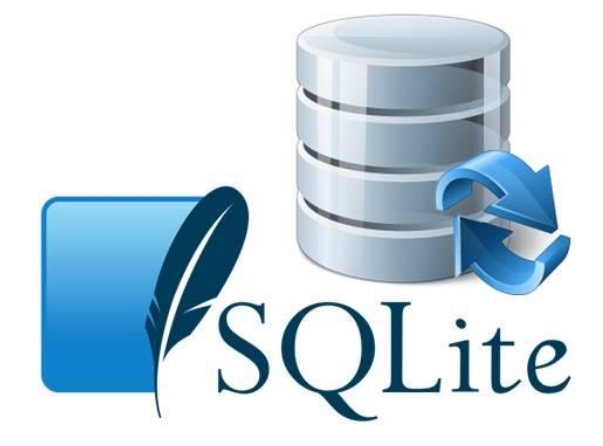

<span id="page-47-2"></span>Figura 46. Yanina Muradas (2018) SQLite.

## <span id="page-48-0"></span>**6.2 Base de datos**

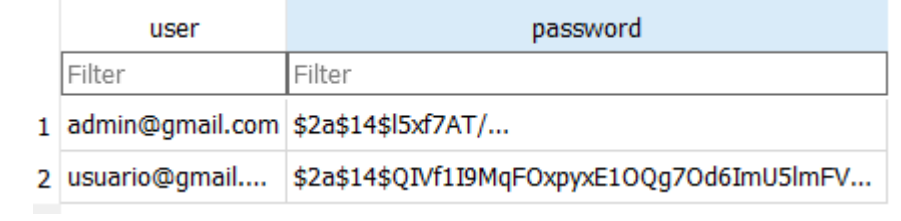

Figura 46. Carlos Pedraza (2023) Base de datos "usuarios". Sqlite.

<span id="page-48-2"></span><span id="page-48-1"></span>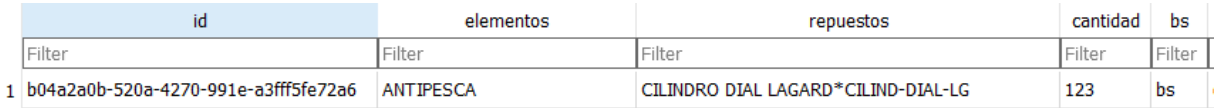

Figura 47. Carlos Pedraza (2023) Base de datos "Elementos suministrados". Sqlite.

## **6.3 Infraestructura de hardware y redes**

## **Hardware:**

Computador de mesa con Intel(R) Celeron(R) CPU G1610 @ 2.60GHz, tarjeta gráfica Graficos HD Intel, 4 GB de memoria RAM y sistema operativo windows 10.

## **Red:**

Conexión inalámbrica con 93.51 Mbps de descarga y 94.26 Mbps de carga.

## **7. Pruebas del software**

## <span id="page-49-1"></span><span id="page-49-0"></span>**7.1 Pruebas del software**

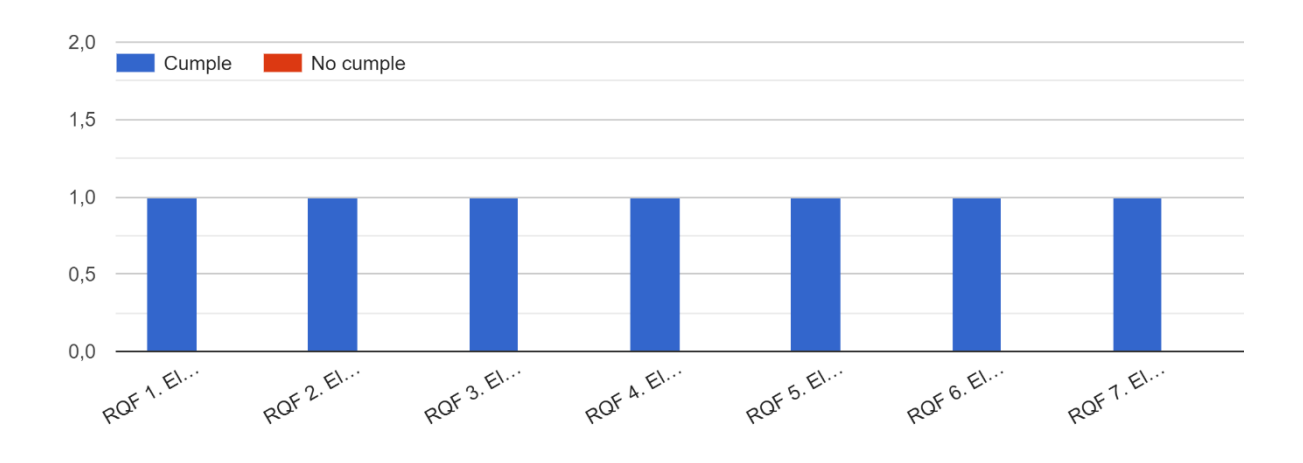

Validación

<span id="page-49-3"></span>Figura 48. Carlos Pedraza (2023) Grafica de validación. Forms Google.

 $2,0$ No cumple Cumple  $1,5$  $1,0$  $0,5$  $0,0$ RONF 2 RONF 3. RONF 5. RONF 6. RONF A. RONF

Verificación

Figura 49. Carlos Pedraza (2023) Grafica de verificación. Forms Google.

## <span id="page-49-4"></span><span id="page-49-2"></span>**7.2 Pruebas de usabilidad**

### **Objetivos**

1. Cumplir con la funcionalidad del aplicativo correctamente.

2. Planificar las pruebas del sistema a realizar, así como la estrategia a utilizar para su ejecución.

3. Cumplir con la satisfacción del cliente.

4. Detectar problemas de análisis, diseño y código en forma temprana.

Los niveles y tipos de pruebas que deberán realizarse

### **Pruebas de usabilidad con usuarios reales**

El software será ensayado por el jefe de sistemas de la empresa para evaluar los siguientes módulos

- Facilidad de Aprendizaje
- Eficiencia
- Cualidad de ser recordado
- Eficacia
- Satisfacción

La finalidad de este tipo de prueba es que el cliente pueda interactuar con el software para identificar objetivamente la usabilidad midiendo el tiempo que tarde en completar las pruebas, una vez hecho esto se podrá evaluar la usabilidad subjetiva o percibida.

### **Evaluación Heurística con desarrolladores**

La evaluación heurística será realizada por docentes y alumnos del programa tecnológico desarrollo de software de la Universitaria Agustiniana, ya que estos tienen mayor experiencia y una visión más amplia al identificar fallos en la app, con el fin de que imiten a un usuario promedio al interactuar con el sistema que se está evaluando. Al mismo tiempo, se pretende usar este tipo de prueba ya que cuenta con una ventaja importante que consta que es menos costosa que otros métodos para la evaluación de la usabilidad.

## **Pruebas de Inspección: Validación y Verificación**

## **Validación**

RQF 1. El sistema contará con varios formularios para administrar los datos de las visitas técnicas.

RQF 2. El sistema permitirá al administrador ingresar con un login y contraseña.

RQF 3. El sistema permitirá al técnico ingresar con un login y contraseña.

RQF 4. El sistema permitirá tanto al técnico como a la persona encargada registrar la firma por medio del dispositivo móvil.

RQF 5. El sistema permitirá enviar el informe a los correos electrónicos que se registren al finalizar el formulario.

RQF 6. El sistema permitirá tanto al técnico como a la persona capturar fotos por medio del dispositivo móvil.

RQF 7. El sistema permitirá al técnico registrar, editar y eliminar algunos datos del formulario.

### **Verificación**

RQNF 1. El sistema verificara los datos administrados para llevarla a la base de datos.

RQNF 2. El sistema tendrá un técnico para realizar las consultas e información.

RQNF 3. El sistema deberá registrar los correos al finalizar el formulario separados con una  $\ddots$ 

RQNF 4. El sistema permitirá a cada formulario descargarse en formato PDF.

RQNF 5. El sistema verificara en la base de datos los usuarios registrados para poder ingresar a la aplicación.

RQNF 6. El sistema visualizara en la base de datos las contraseñas encriptadas.

#### **Casos de prueba**

- \* Validación de login
- \* Validación de creación de formularios
- \* Validación de carga de fotos e imágenes
- \* Validación de la firma.
- \* Validación de notificaciones y alertas en pantalla
- \* Validación de restricción de formularios
- \* Validación de campos de texto (Campos obligatorios y alfanuméricos)
- \* Validación de cantidad de caracteres en descripción de caja de texto (Almacenar al menos 2500 caracteres)

### **Criterios de terminación de cada tipo de prueba**

Cada tipo de prueba tendrá su finalización al realizar un pequeño reporte el cual completará tanto el usuario como los docentes y estudiantes de desarrollo de software, identificando en este reporte los errores, fallas y posibles mejoras para la aplicación, de esta manera se tomará en cuenta cada reporte para realizar las modificaciones correspondientes.

### **Modelo de proceso que se seguirá para ejecutar las pruebas**

## **Selección de usuarios**

Se seleccionarán los siguientes usuarios

Manuel Chacón (jefe de sistemas): Se seleccionó a este usuario ya que al finalizar el desarrollo este será un usuario directo de esta app, ya que será el que principalmente hará el uso de esta.

Docentes y estudiantes de la universitaria Agustiniana: Se seleccionan a estos usuarios ya que tienen una visión más amplia al utilizar esta aplicación además de que tienen una experiencia más larga haciendo este tipo de pruebas.

**Cómo se van a ejecutar las pruebas en línea**

Las pruebas en líneas se realizarán mediante el dispositivo móvil.

## **Cómo va a hacer la presentación de las preguntas**

Las preguntas se presentarán por medio de un formulario creado por google forms gracias a que tiene una gran variedad de ventajas al poder diseñarla al gusto, es fácil de usar y realiza resultados fáciles de interpretar con graficas incluidas y estadísticas.

<span id="page-52-0"></span>Responsabilidades de los miembros del grupo de pruebas

## **Compromisos**

Tabla 7.

*Ítems realizados a la empresa*

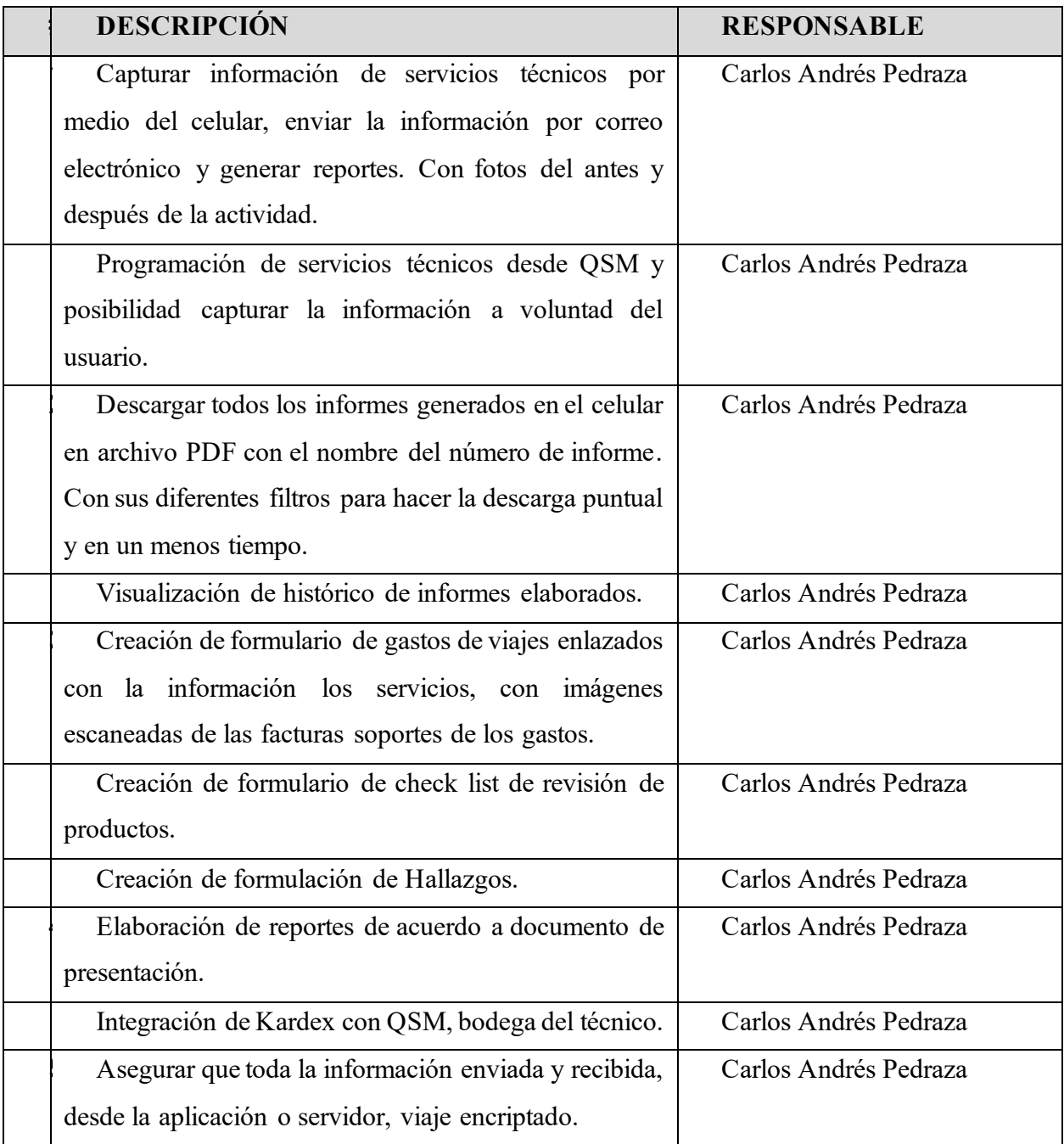

### **Técnicas y estrategias que se emplearán**

### **Caja Negra**

Caja negra es un término técnico, dice Vicente (2020):

"Lo cual es cierto cuando un sistema se examina principalmente en términos de sus propiedades de entrada y salida. Un algoritmo de caja negra es aquel que el usuario no puede ver cómo funciona. Los motores de búsqueda utilizan diversos algoritmos ocultos." (p. 47).

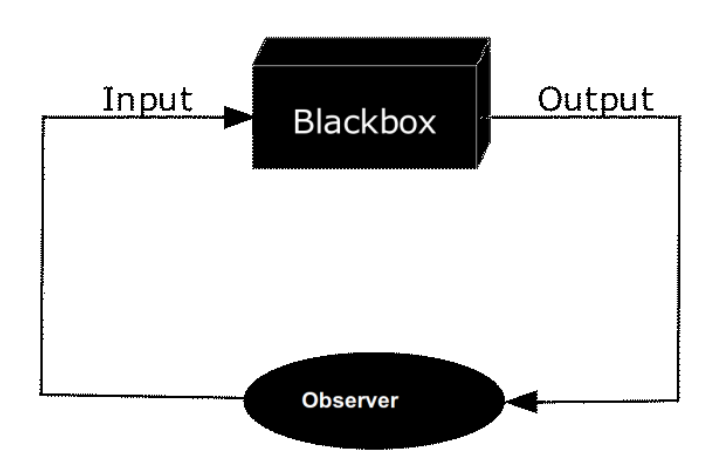

Figura 50. Anónimo (2011) Caja Negra

<span id="page-53-0"></span>**Los recursos requeridos para ejecutar las pruebas (Qué tipo de hardware, software y conexión a Internet se necesita).**

### **Hardware**

- Dispositivos de almacenamiento
- Componentes internos (RAM)
- Dispositivo Android

### **Software**

Dispositivo Móvil superior a Android 7 (Nougat)

Conexión de internet

Una buena excelente conexión de internet.

Los documentos que deben producirse durante las pruebas (Cuestionarios en Google Forms y documento de Validación y Verificación).

**Los procedimientos de pruebas: Casos de pruebas (Definir un par de casos de uso críticos para evaluar).**

## <span id="page-54-0"></span>**Validación de creación de formularios**

Tabla 8.

*Validar formularios*

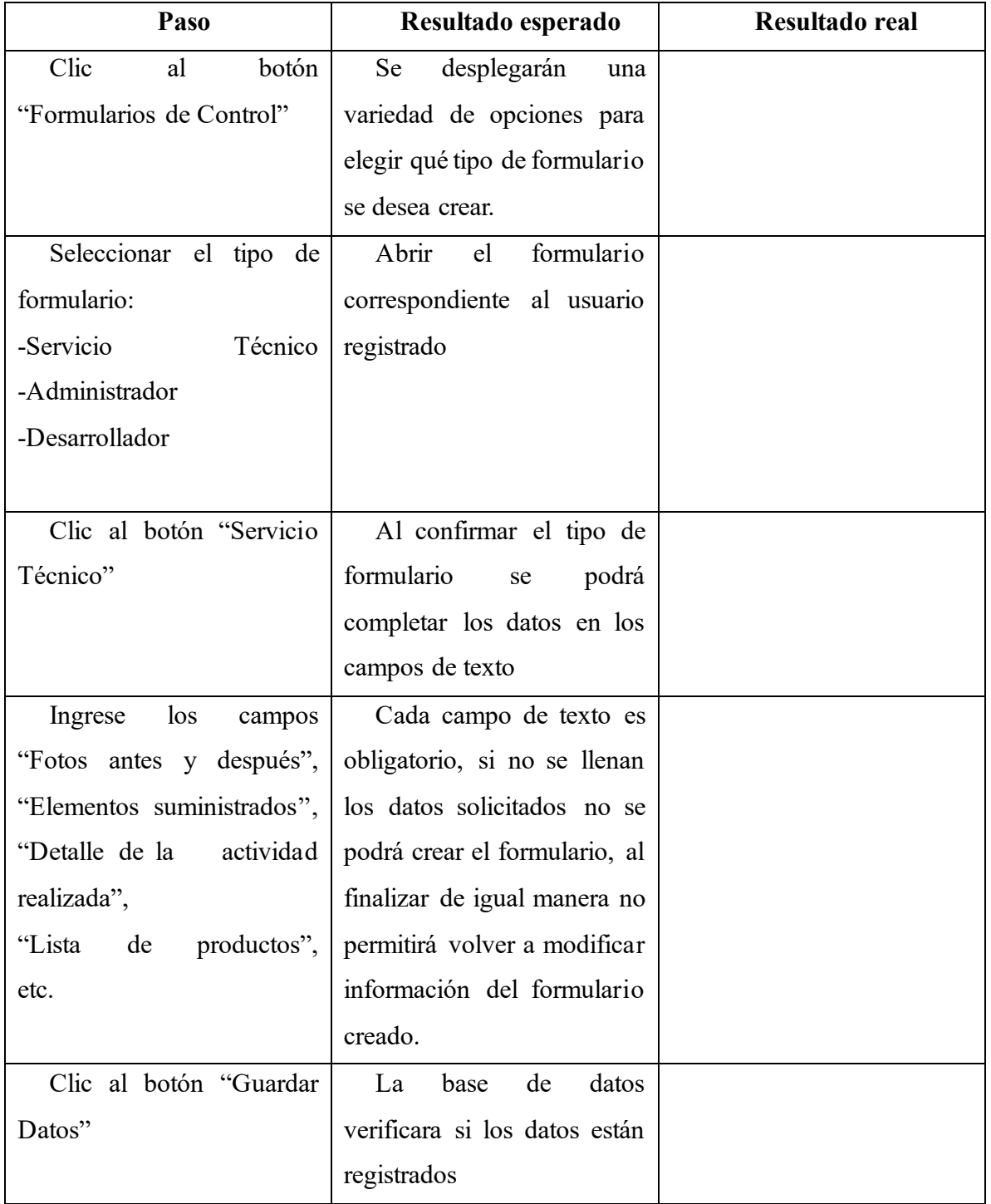

# <span id="page-55-0"></span>**Validación de login**

## Tabla 9.

*Validar Login*

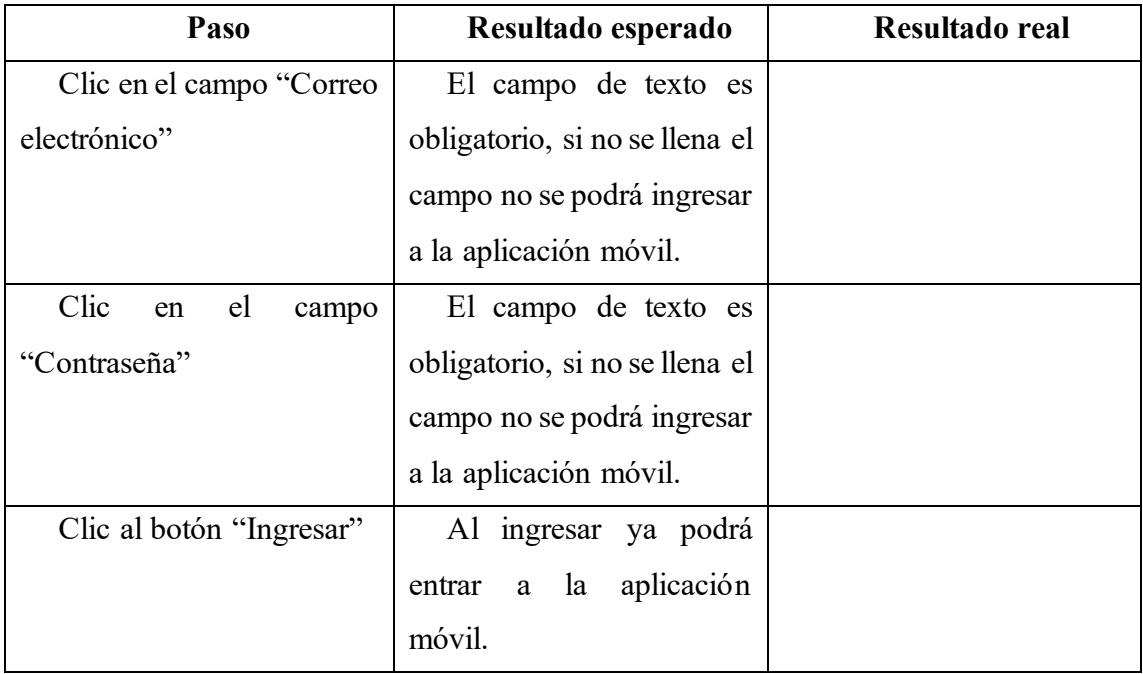

## **8. Anexos**

### <span id="page-56-0"></span>**Manual de usuarios**

8.1 Registro del usuario

8.1.1 Ingresar a la API "postman".

En el campo "user" ingresar el correo electrónico y en el campo "password" ingresar una contraseña.

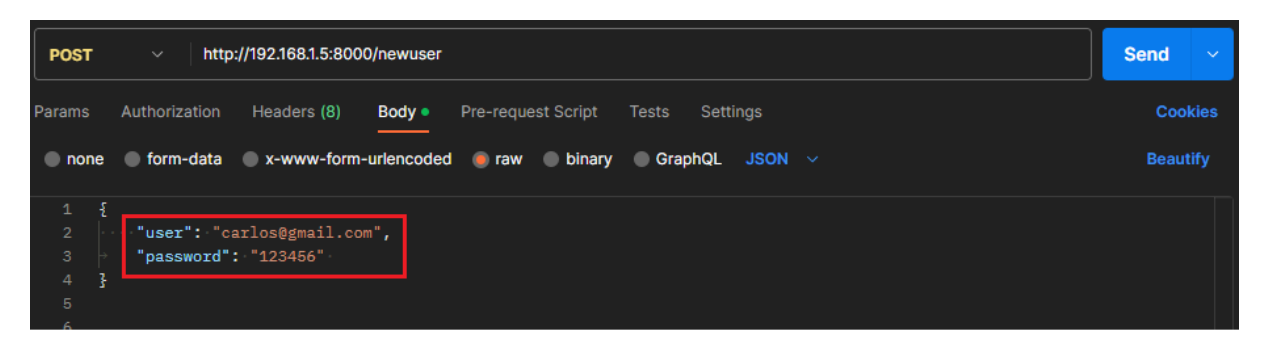

Figura 51. Carlos Pedraza (2023) Pantalla API. Postman.

<span id="page-56-1"></span>Oprimir en el botón "Send" para poder crear el usuario y en consola mostrara un mensaje "Usuario creado".

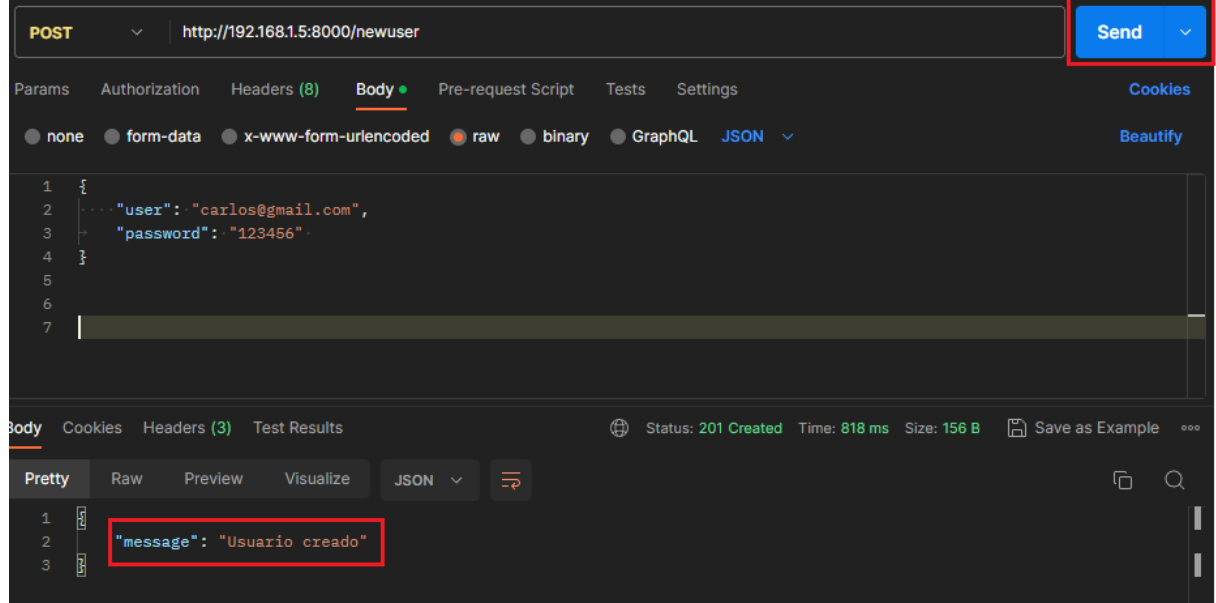

Figura 52. Carlos Pedraza (2023) Pantalla API. Postman.

<span id="page-56-2"></span>8.1.2 Visualizar la base de datos.

En la base de datos se muestran los correos electrónicos creados y en la contraseña se muestra las contraseñas encriptadas para tener una mejor seguridad.

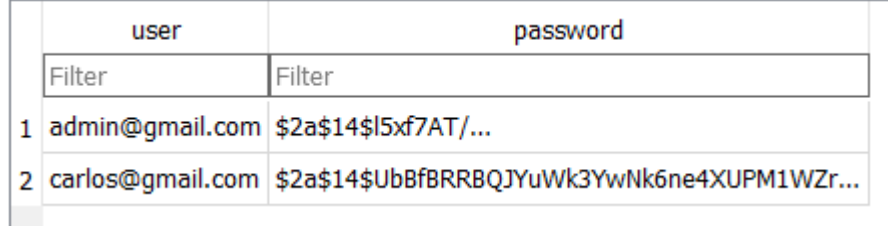

<span id="page-57-0"></span>Figura 53. Carlos Pedraza (2023) Pantalla base de datos "usuarios". Sqlite.

8.2 Ingresar usuario (Técnico)

El usuario ingresara el correo electrónico y contraseña que le corresponda para poder ingresar a la aplicación móvil.

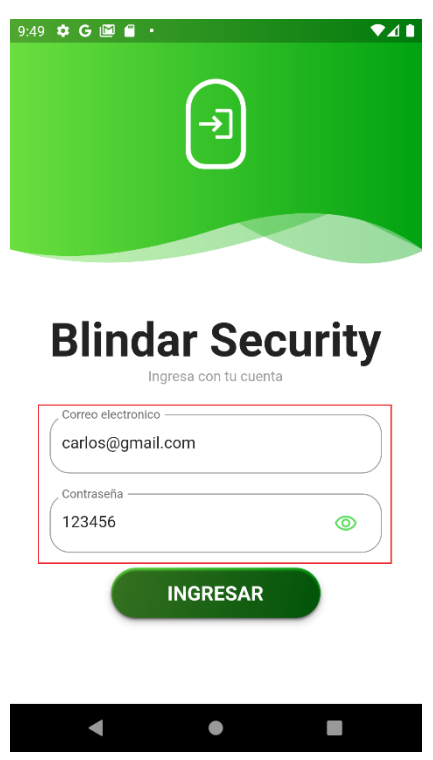

Figura 54. Carlos Pedraza (2023) Pantalla login. Blindar Security.

<span id="page-57-1"></span>El usuario seleccionara las dos opciones de "servicios no programados" o "control de calidad y devolución de elementos.

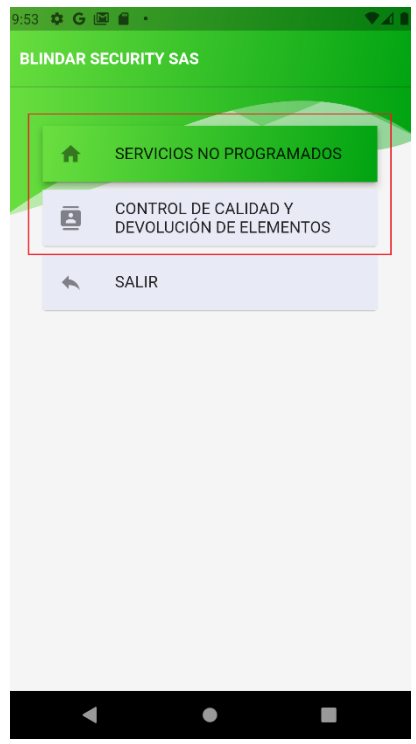

Figura 55. Carlos Pedraza (2023) Pantalla inicio. Blindar Security.

<span id="page-58-0"></span>El usuario al entrar a la opción de "servicios no programados" encontrara tres opciones con sucursales vinculadas a la empresa.

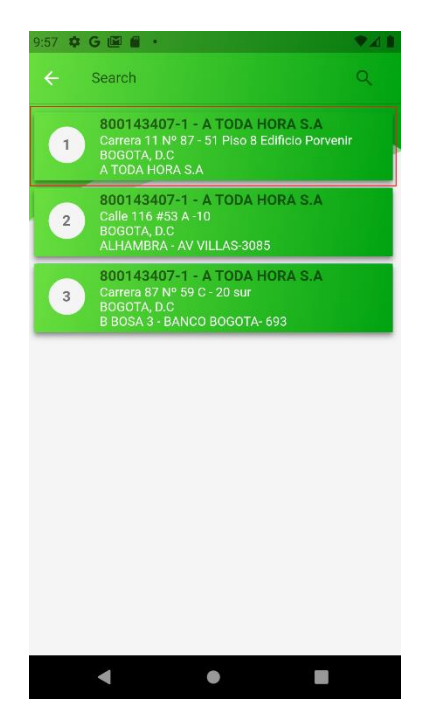

Figura 56. Carlos Pedraza (2023) Pantalla sucursales. Blindar Security.

<span id="page-58-1"></span>El usuario al entrar en la 1 opción se encontrará con el apartado de cliente, en la parte derecha se encuentra un icono y al presionarlo se abre una opción "Formularios contratados".

El usuario al presionar la opción de "Formularios Contratados" se abren dos opciones de formularios.

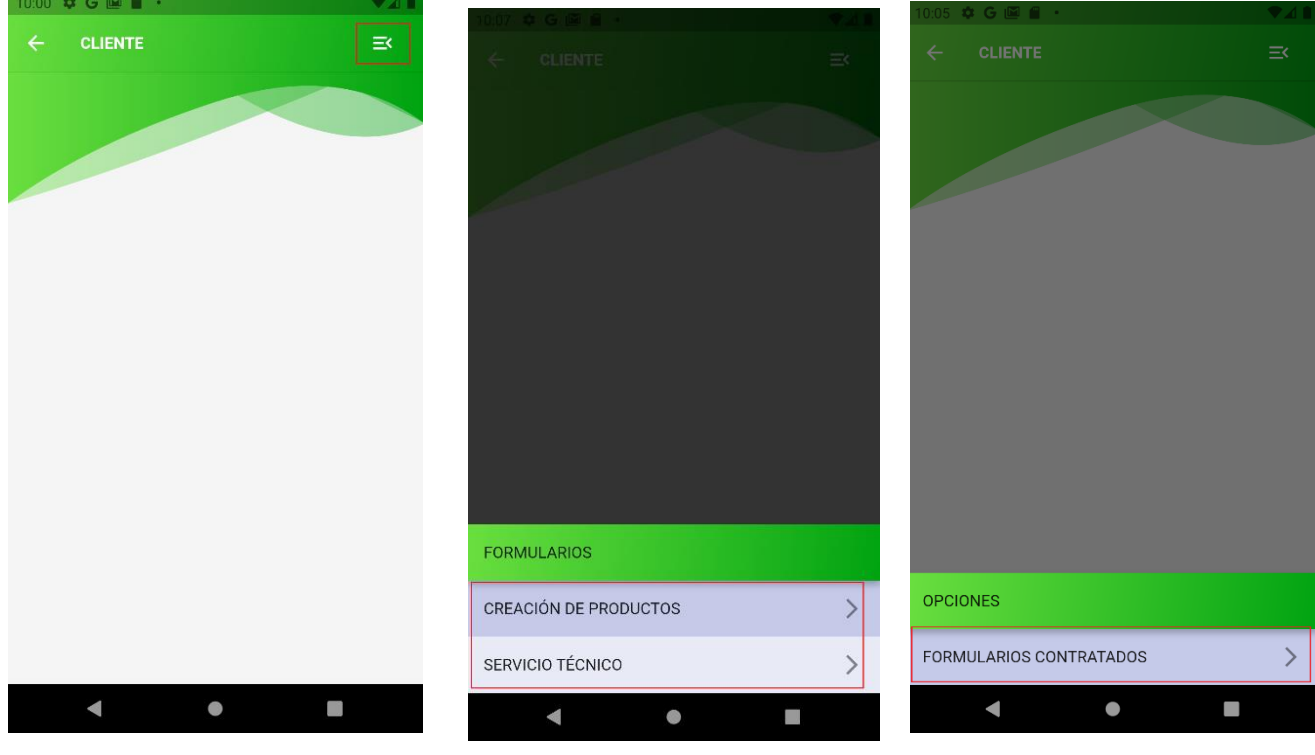

Figura 57. Carlos Pedraza (2023) Pantalla cliente. Blindar Security.

<span id="page-59-0"></span>El usuario al presionar la opción "Creación de productos" ingresará al formulario donde tendrá que diligenciar en los campos de textos, alfanuméricos y el apartado de la cámara.

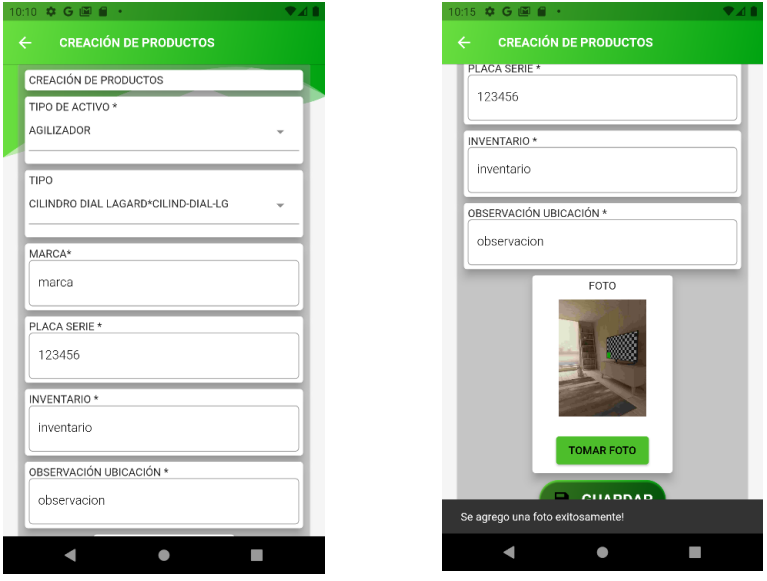

<span id="page-59-1"></span>Figura 58. Carlos Pedraza (2023) Pantalla Creación de productos. Blindar Security.

El usuario al oprimir el botón "Guardar" lo llevara al apartado de Gmail donde puede ingresar el correo electrónico de las personas que pueden visualizar el pdf y al enviarlo verificara la url.

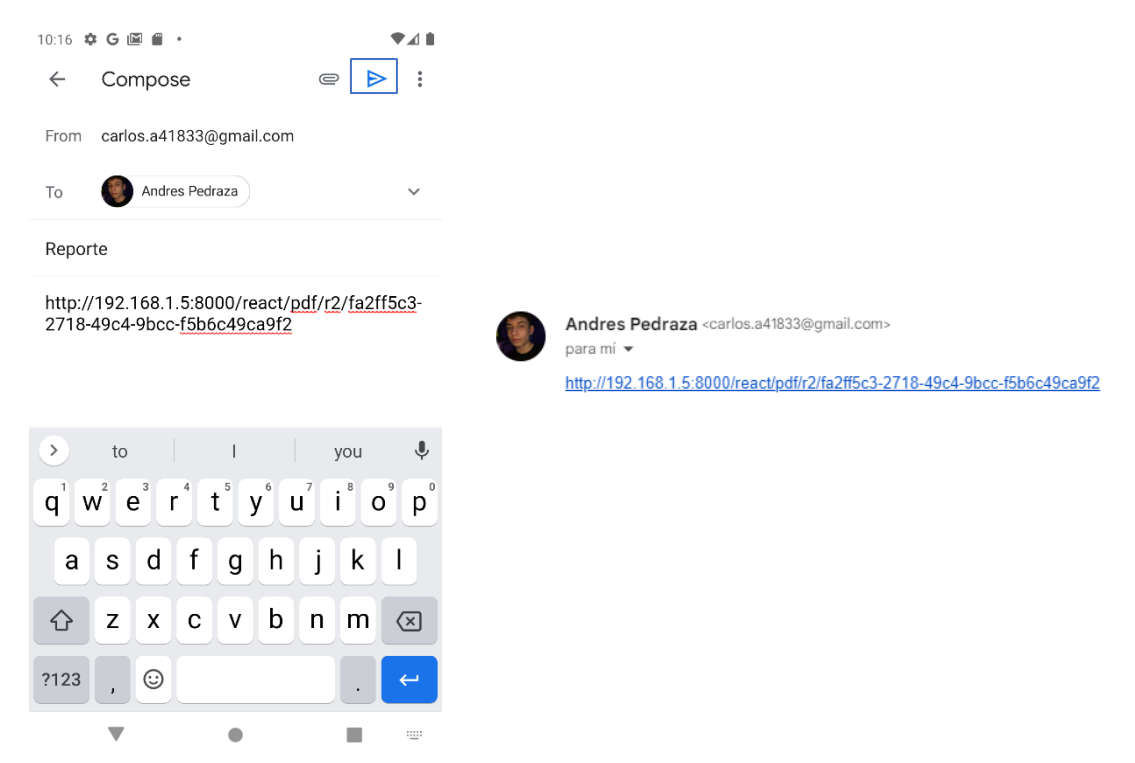

Figura 59. Carlos Pedraza (2023) Pantalla correo electrónico. Gmail.

<span id="page-60-0"></span>La persona quien recibe la url puede visualizar en formato PDF el registro que se hizo en la aplicación móvil del formulario "Creación de productos".

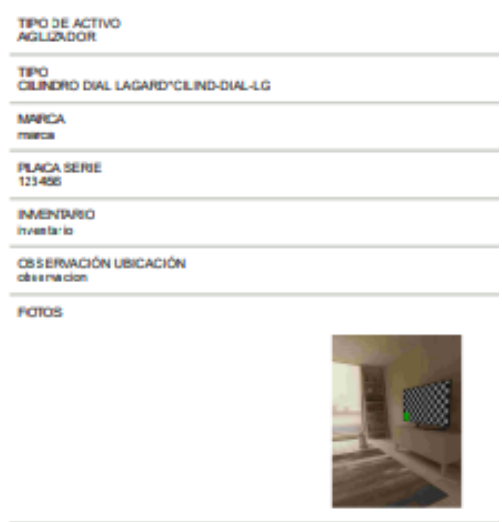

Figura 60. Carlos Pedraza (2023) Pantalla url. PDF.

<span id="page-60-1"></span>El usuario volverá al formulario de "Creación de productos" para poder descargar el PDF del formulario, al presionar el botón "Confirmar".

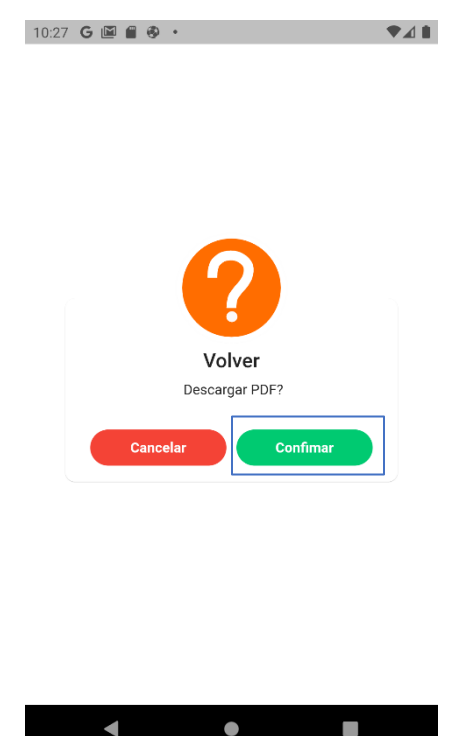

<span id="page-61-0"></span>Figura 61. Carlos Pedraza (2023) Pantalla Creación de productos. Blindar Security.

El usuario será dirigido a una url donde al presionar el botón "Descargar" podrá descargarlo y visualizarlo en el dispositivo móvil.

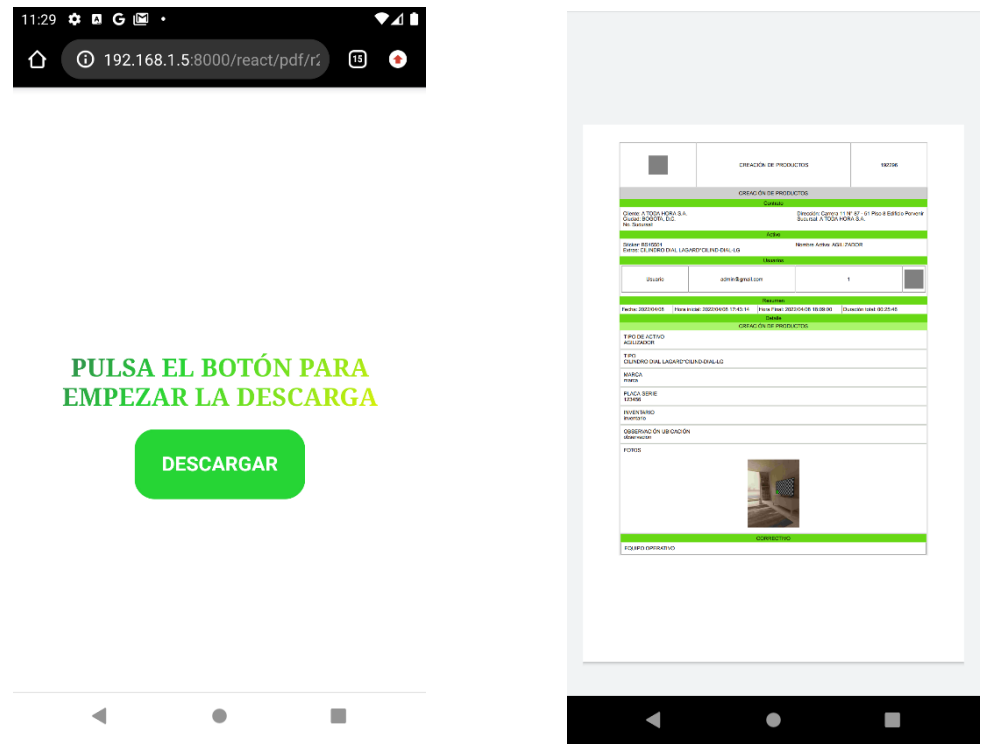

Figura 62. Carlos Pedraza (2023) Pantalla url. PDF.

<span id="page-61-1"></span>El usuario al volver a la aplicación móvil podrá diligenciar más formularios y en el apartado de "Servicios técnicos" lo llevará a algunos servicios que el técnico podrá escoger.

El usuario al escoger la actividad de "CambioAdmin" podrá visualizar el formulario de servicios técnicos donde tiene campos de textos, opciones de "Si" y "No", fotos y firmas.

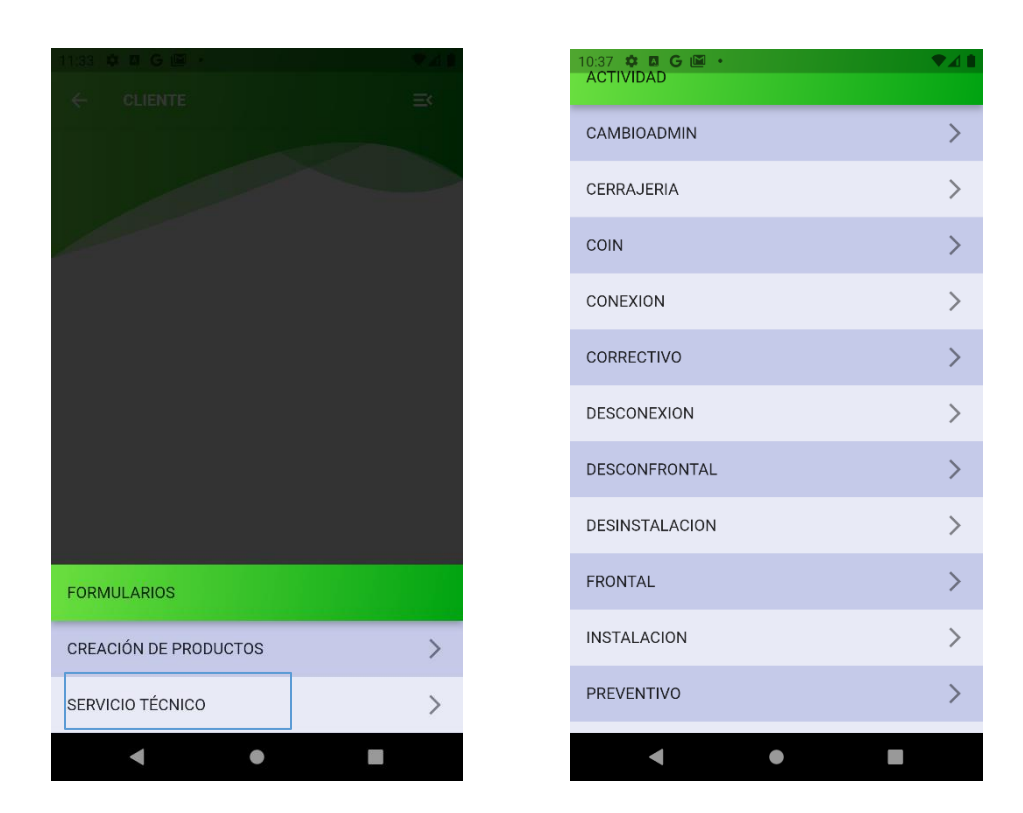

<span id="page-62-0"></span>Figura 63. Carlos Pedraza (2023) Pantalla actividad de "Servicio técnico". Blindar Security.

El usuario al presionar el botón "Adicionar" se abre un formulario de "Elementos suministrados".

<span id="page-62-1"></span>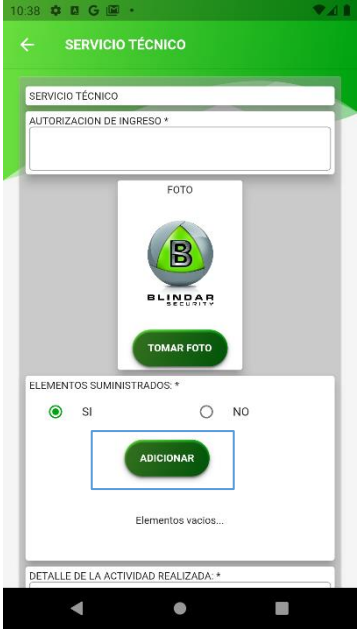

Figura 64. Carlos Pedraza (2023) Pantalla servicio técnico. Blindar Security.

El usuario al diligenciar los campos correctamente presiona el botón "Guardar" se visualizará que los datos se agregaron exitosamente.

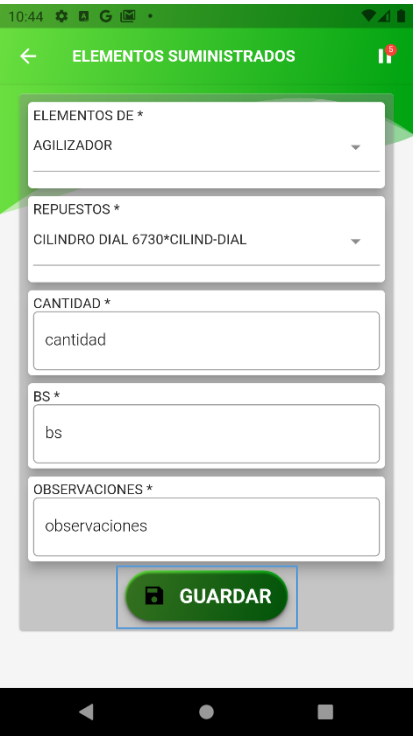

<span id="page-63-0"></span>Figura 65. Carlos Pedraza (2023) Pantalla de elementos suministrados de "servicio técnico". Blindar Security.

El usuario podrá adicionar más elementos y también editarlos o eliminarlos. En la opción de "Editar" solo es actualizar datos que fueron erróneos y al oprimir el botón "Actualizar" se puede visualizar que actualizo exitosamente.

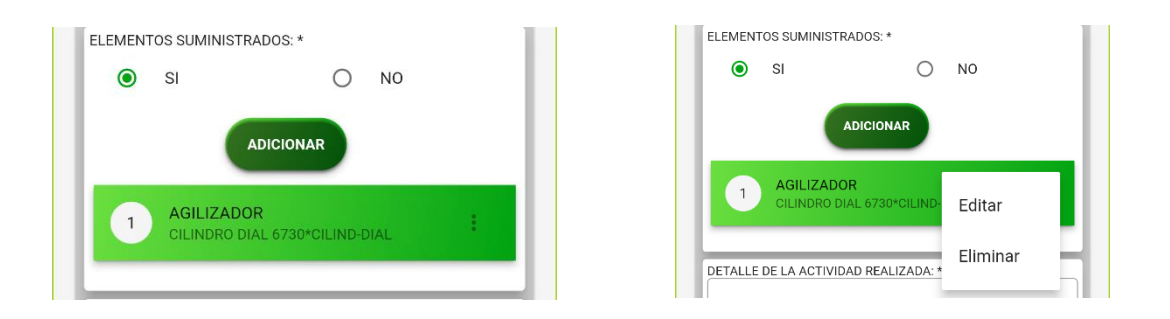

<span id="page-63-1"></span>Figura 66. Carlos Pedraza (2023) Pantalla de servicios técnicos. Blindar Security.

El resultado en el apartado del formulario "Actualizar" con campos actualizados como "Elementos de" y los "Repuestos".

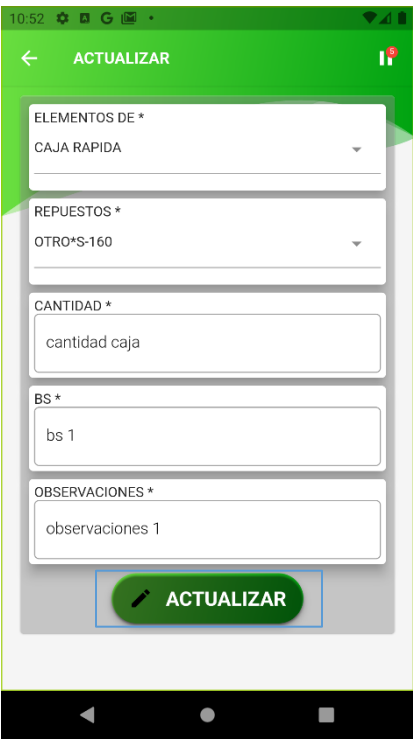

Figura 67. Carlos Pedraza (2023) Pantalla de actualizar. Blindar Security.

<span id="page-64-0"></span>El resultado en el apartado del formulario "Actualizar" se actualizan los campos como "Elementos de" y los "Repuestos".

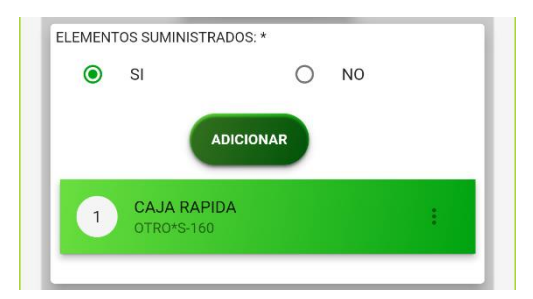

<span id="page-64-1"></span>Figura 68. Carlos Pedraza (2023) Pantalla de servicios técnicos. Blindar Security.

En la base de datos podemos visualizar que se actualizo correctamente el formulario de servicios técnicos.

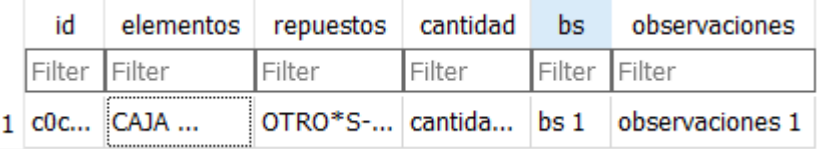

<span id="page-64-2"></span>Figura 69. Carlos Pedraza (2023) Pantalla base de datos "servicios técnicos". Sqlite.

El usuario al volver a la pantalla de inicio y oprimir la opción de "Control de calidad y devolución de elementos" si visualizan otros formularios donde es el mismo procedimiento en cada uno, donde encuentra campos de textos, opciones de "Si" y "No", fotos y firmas.

<span id="page-65-0"></span>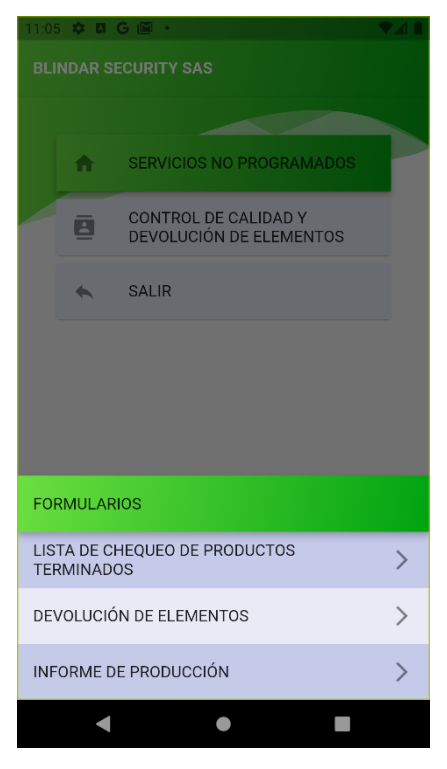

Figura 70. Carlos Pedraza (2023) Pantalla de inicio. Blindar Security.

### **Conclusiones**

<span id="page-66-0"></span>En conclusión, el proyecto de grado nos aporta como estudiantes a crear un proyecto con nuestros conocimientos realizados en cada semestre cursado, aprendiendo nuevos lenguajes, adaptando cada tema que nos están explicando y tener un buen aprendizaje creando un proyecto a una empresa, familiares etc. El proyecto realizado y terminado me deja una buena enseñanza y aprendizaje en cada código que realice, formando una buena estructura, diseño y funcionalidad mediante la aplicación móvil, que fue desarrollada para una empresa a nivel nacional en la cual necesitaban una aplicación para poder adaptarse mucho mejor de cómo se están realizando los formularios, productos, usuarios etc.

La motivación de hacer este proyecto es que es una empresa conocida en varios sectores y en el país, donde al realizarlo había muchos ítems complejos, pero gracias a esos ítems aprendí un nuevo lenguaje a enfocarme mucho más en el proyecto de grado, por muchas dificultades que paso en el proyecto seguí adelante y aprendiendo mucho más de mis conocimientos.

### **Referencias**

- <span id="page-67-0"></span>Andrade Avilez, J y Puentes Ochoa, J. (2018). *Diseño e implementación de una aplicación móvil Android para la sistematización del estudio, la prevención y el control de enfermedades en los cultivos de algodón como herramienta de apoyo para el aprendizaje (Tesis de la Facultad de ingeniería, Universidad de Córdoba)*. Recuperado de[: https://repositorio.unicordoba.edu.co/handle/ucordoba/633](https://repositorio.unicordoba.edu.co/handle/ucordoba/633)
- Arias, F. (2020). Las 5 Mejores Aplicaciones para Rellenar Formularios PDF Gratis. (s. f.). iSkysoft. Recuperado de: [https://www.xataka.com/basics/encriptar-que-sirve-como](https://www.xataka.com/basics/encriptar-que-sirve-como-cifrar-tus-archivos)[cifrar-tus-archivos](https://www.xataka.com/basics/encriptar-que-sirve-como-cifrar-tus-archivos)
- Chris, K. (2021). ¿Qué es Go? Golang Programming Language Meaning Explained. freeCodeCamp[. https://www.freecodecamp.org/news/what-is-go-programming](https://www.freecodecamp.org/news/what-is-go-programming-language/)[language/](https://www.freecodecamp.org/news/what-is-go-programming-language/)
- Coral, L. Á. D. (2023). ¿Qué es Visual Studio Code y cómo se instala? El Tiempo. Recuperado[: https://www.eltiempo.com/tecnosfera/apps/visual-studio-code-es-un](https://www.eltiempo.com/tecnosfera/apps/visual-studio-code-es-un-editor-de-codigo-fuente-de-microsoft-761049)[editor-de-codigo-fuente-de-microsoft-761049](https://www.eltiempo.com/tecnosfera/apps/visual-studio-code-es-un-editor-de-codigo-fuente-de-microsoft-761049)
- DataScope, O. (2019). GetApp. Recuperado de[: https://www.getapp.com/operations](https://www.getapp.com/operations-management-software/a/datascope-2/)[management-software/a/datascope-2/](https://www.getapp.com/operations-management-software/a/datascope-2/)
- Deshpande, C. (2023). La mejor guía para saber qué es React. Simplilearn*.*com. Recuperado de[: https://www.simplilearn.com/tutorials/reactjs-tutorial/what-is-reactjs](https://www.simplilearn.com/tutorials/reactjs-tutorial/what-is-reactjs)
- Fernández, Y. (2020b). Encriptar: qué es, para qué sirve y cómo cifrar tus archivos. Xataka. Recuperado de[: https://www.xataka.com/basics/encriptar-que-sirve-como-cifrar-tus](https://www.xataka.com/basics/encriptar-que-sirve-como-cifrar-tus-archivos)[archivos](https://www.xataka.com/basics/encriptar-que-sirve-como-cifrar-tus-archivos)
- Huamani, J (2022). *Aplicativo informatico móvil para el autroaprendizaje en educación básica inicial de niños en comunidades quechuahablantes del rio napo (Tesis de la Facultad de ingeniería de sistemas e informatica, Universidad UNAP)*. Recuperado de: [https://repositorio.unapiquitos.edu.pe/bitstream/handle/20.500.12737/8702/JuanG\\_Tes](https://repositorio.unapiquitos.edu.pe/bitstream/handle/20.500.12737/8702/JuanG_Tesis_Titulo_2022.pdf?isAllowed=y&sequence=1) [is\\_Titulo\\_2022.pdf?isAllowed=y&sequence=1](https://repositorio.unapiquitos.edu.pe/bitstream/handle/20.500.12737/8702/JuanG_Tesis_Titulo_2022.pdf?isAllowed=y&sequence=1)
- Kumar, A. (2023). ¿Cuáles son las principales características y ventajas del lenguaje de programación Dart? Emeritus Online Courses. Recuperado de: <https://emeritus.org/blog/coding-dart-programming-language/>
- Márquez, S. (2016). Metodología Mobile-D. ResearchGate. Recuperado de: <https://www.xataka.com/basics/encriptar-que-sirve-como-cifrar-tus-archivos>
- Moreno, G. (2022). ¿Qué son los formularios móviles y digitales? Kizeo Forms. Recuperado de[: https://www.kizeo-forms.com/es/formularios-moviles/](https://www.kizeo-forms.com/es/formularios-moviles/)
- Posey, B. (2021). Seguridad móvil. WhatIs. Recuperado de: <https://www.techtarget.com/whatis/definition/mobile-security>
- Rivas, A. (2021). Las 5 mejores apps para hacer formularios y cuestionarios en Android. *Androidsis*. Recuperado de[: https://www.androidsis.com/las-5-mejores-apps-para](https://www.androidsis.com/las-5-mejores-apps-para-hacer-formularios-y-cuestionarios-en-android/)[hacer-formularios-y-cuestionarios-en-android/](https://www.androidsis.com/las-5-mejores-apps-para-hacer-formularios-y-cuestionarios-en-android/)
- Silva, F. (2020). Definición y cómo funcionan las aplicaciones móviles. Servicios Softcorp CA. Recuperado de: [https://servisoftcorp.com/definicion-y-como-funcionan-las](https://servisoftcorp.com/definicion-y-como-funcionan-las-aplicaciones-moviles/#Que_es_una_aplicacion_movil)[aplicaciones-moviles/#Que\\_es\\_una\\_aplicacion\\_movil](https://servisoftcorp.com/definicion-y-como-funcionan-las-aplicaciones-moviles/#Que_es_una_aplicacion_movil)
- Thomas, G. (2021). Qué es Flutter y por qué deberías aprenderlo en 2020. freeCodeCamp. Recuperado de[: https://www.freecodecamp.org/news/what-is-flutter-and-why-you](https://www.freecodecamp.org/news/what-is-flutter-and-why-you-should-learn-it-in-2020/)[should-learn-it-in-2020/](https://www.freecodecamp.org/news/what-is-flutter-and-why-you-should-learn-it-in-2020/)
- Velasco, R. (2021). Conoce SQLite, el popular motor de bases de datos. SoftZone. Recuperado de[: https://www.softzone.es/programas/lenguajes/que-es-sqlite/](https://www.softzone.es/programas/lenguajes/que-es-sqlite/)
- Vijay. (2023). ¿Cuáles son los atributos de calidad del software? Software Testing Help. Recuperado de[: https://www.softwaretestinghelp.com/what-are-the-quality-attributes/](https://www.softwaretestinghelp.com/what-are-the-quality-attributes/)
- Vicente. J (2020). Que es un algoritmo de caja negra. Recuperado de: <https://www.humanlevel.com/diccionario-marketing-online/algoritmos-caja-negra>